Министерство науки и высшего образования РФ ФГБОУ ВО «Рыбинский государственный авиационный технический университет имени П. А. Соловьева»

Факультет радиотехники электроники информатики

Кафедра электротехники и промышленной электроники 

## **ВЫПУСКНАЯ КВАЛИФИКАЦИОННАЯ РАБОТА**

# Моделирование режимов работы частотно-регулируемого электропривода в среде *Simulink*

На соискание квалификации бакалавр

По направлению 13.03.02 «Электроэнергетика и электротехника»

Профиль: «Электрические и электронные аппараты»

## **Пояснительная записка**

Соискатель, студент группы ЭЛБ-16\_\_\_\_\_\_\_\_\_\_\_\_\_\_\_\_\_\_\_\_\_\_\_\_Козлов Н.Д.

Руководитель, доцент каф. ЭПЭ, к.т.н.\_\_\_\_\_\_\_\_\_\_\_\_\_\_\_\_\_\_\_\_\_\_\_\_\_\_\_ Семёнова Ю.В.

Нормоконтролер, доцент каф. ЭПЭ, к.т.н. Побацевич К.Л.

К защите допустить Зав. кафедрой, д. т. н., проф. и поставление и поставление и подин А. В.

Рыбинск 2020

## Министерство науки и высшего образования РФ ФГБОУ ВО «Рыбинский государственный авиационный технический университет имени П. А. Соловьева»

Факультет радиотехники электроники информатики

Кафедра электротехники и промышленной электроники

УТВЕРЖДАЮ:

Зав. кафедрой ЭПЭ

д. т. ц., проф. Юдин А. В.

"  $"$   $2020 \text{ r.}$ 

Задание на ВКР

Студенту группы ЭЛБ-16 Козлову Н.Д.

Факультет РЭИ, направление подготовки 13.03.02 «Электроэнергетика и электротехника», профиль: «Электрические и электронные аппараты».

1. Тема дипломного проекта: «Моделирование режимов работы частотнорегулируемого электропривода в среде *Simulink*».

Утверждена приказом по академии от  $\mathbb{N}_2$  .

2. Срок сдачи студентом законченного проекта

3. Исходные данные к проекту: лабораторный стенд «Интеграл».

4. Содержание расчетно-пояснительной записки (перечень подлежащих разработке вопросов): введение; устройство и принцип работы лабораторного стенда «Интеграл»; математическое описание элементов лабораторного стенда «Интеграл»; моделирование режимов работы частотно-регулируемого электропривода в пакете программ *MatLab*; пуск асинхронного двигателя на лабораторном стенде «Интеграл»; техника безопасности; заключение.

5. Перечень графического материала: презентация.

Нормоконтроль, доцент каф. ЭПЭ, к.т.н. \_\_\_\_\_\_\_\_\_\_\_\_\_\_\_\_\_\_\_\_Лобацевич К.Л. Дата выдачи задания " и причисленные 2020 г. Руководитель, доцент каф. ЭПЭ, к.т.н.\_\_\_\_\_\_\_\_\_\_\_\_\_\_\_\_\_\_\_\_\_\_\_Семёнова Ю.В. Студент группы ЭЛБ-16\_\_\_\_\_\_\_\_\_\_\_\_\_\_\_\_\_\_\_\_\_\_\_\_\_\_\_\_\_\_\_\_\_\_\_\_\_Козлов Н.Д.

Министерство науки и высшего образования РФ ФГБОУ ВО «Рыбинский государственный авиационный технический университет имени П. А. Соловьёва» Факультет радиоэлектроники и информатики Кафедра электротехники и промышленной электроники

> УТВЕРЖДАЮ Зав. кафедрой ЭПЭ

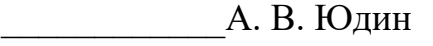

 $\xleftarrow{\kappa}$   $\longrightarrow$  2020 г.

# КАЛЕНДАРНЫЙ ПЛАН

работы над дипломным проектом студента группы ЭЛБ-16 Козлова Никиты Дмитриевича

Тема дипломного проекта: «Моделирование режимов работы частотнорегулируемого электропривода в среде *Simulink*»

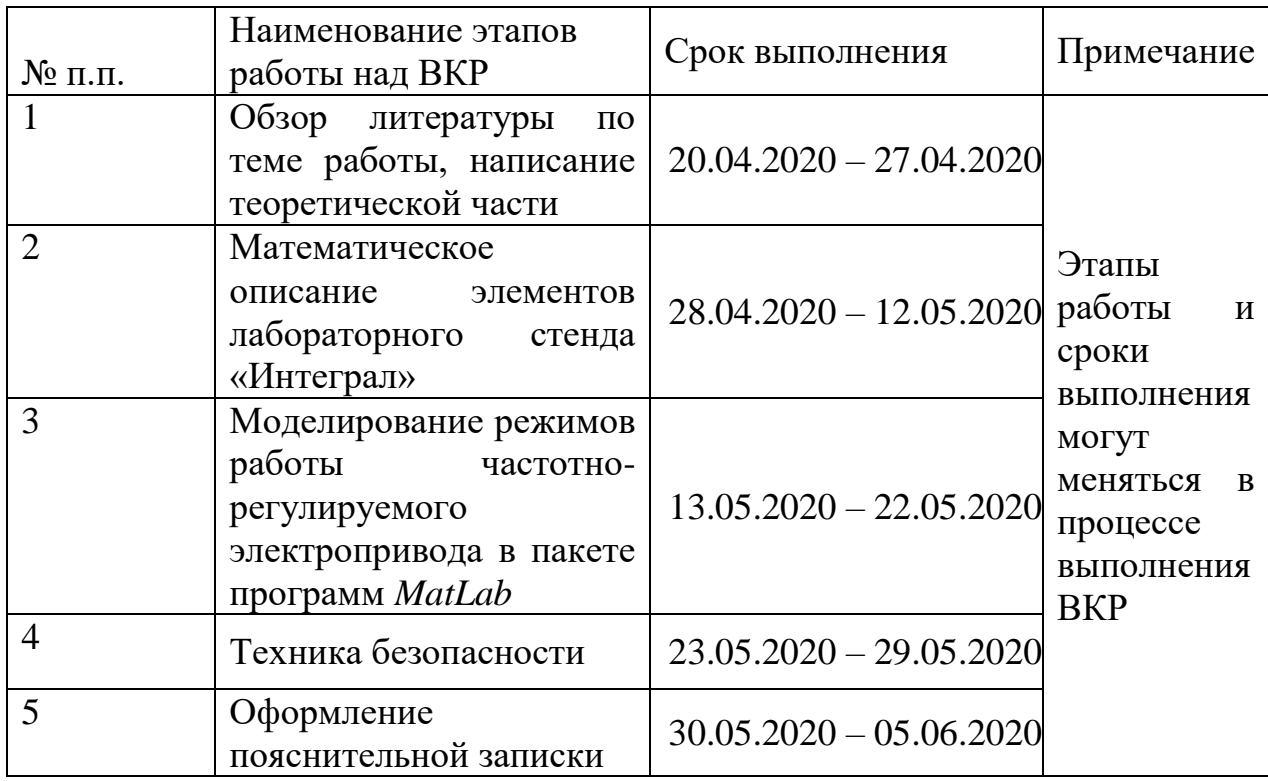

## Студент \_\_\_\_\_\_\_\_\_ Руководитель проекта \_\_\_\_\_\_\_\_\_

Защита дипломного проекта на заседании ГЭК: « » 2020 г.

## Оглавление

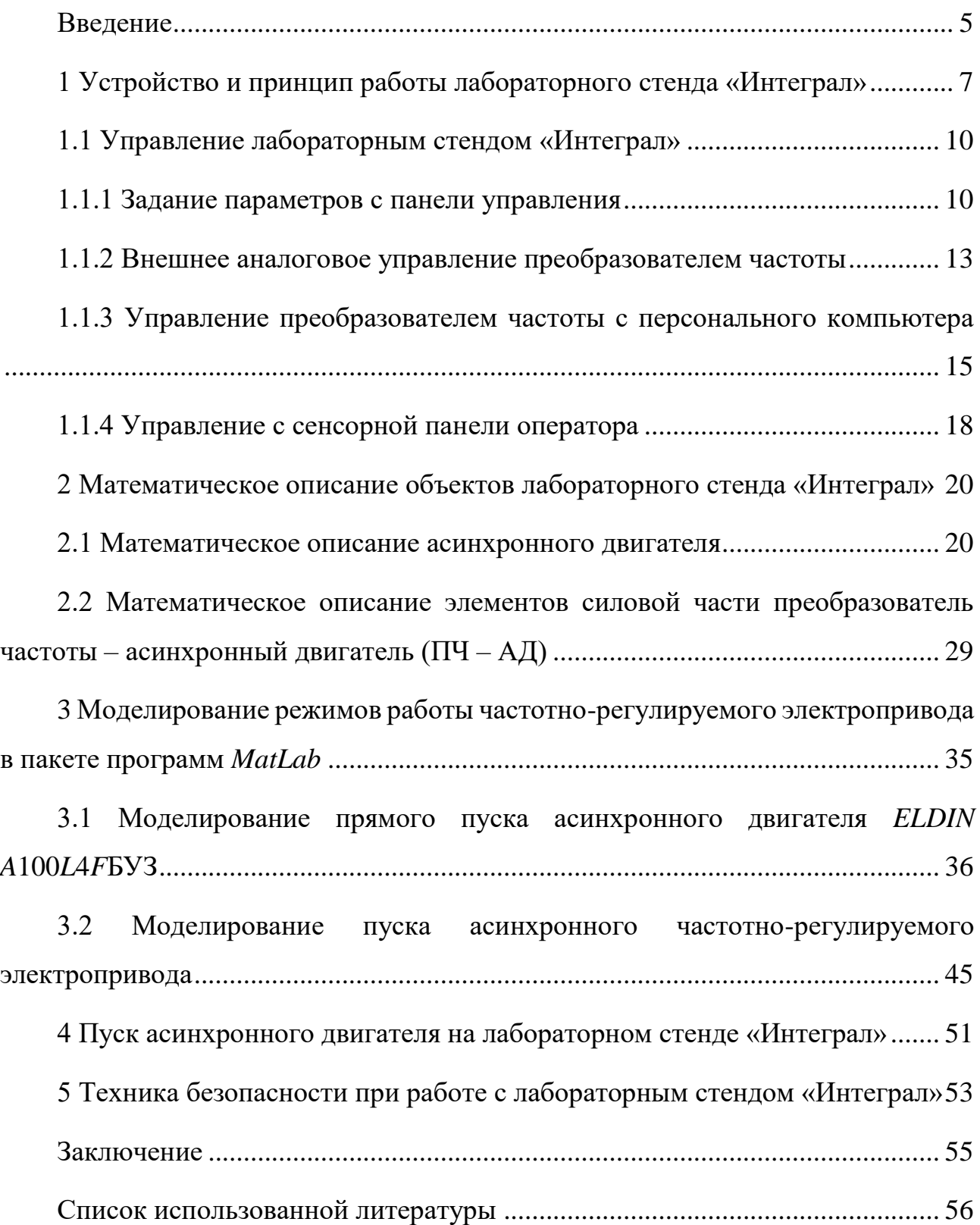

#### <span id="page-4-0"></span>Введение

Технологические требования к качеству производственных процессов, необходимость внедрения современных технологий обуславливают устойчивую интегрирования в различные отрасли промышленного перспективу  $\boldsymbol{\mathrm{M}}$ сельскохозяйственного производства регулируемых электроприводов.

Широкое применение управляемых электроприводов, в частности асинхронных двигателей, привело к тому, что современный электропривод является не только энергетически силовой основой, обеспечивающей механизмы производства необходимой механической энергии, но и средством управления технологическими процессами, поскольку задачи по внедрению качественных производственных процессов в настоящее время в большинстве случаев возлагаются на системы управления регулируемыми приводами в сочетании с системами автоматизации процессов. В связи с ростом цен на энергоносители, в частности на электроэнергию, и ограниченными возможностями по увеличению мощности электростанций, проблема энергосбережения, в том числе сокращения потребления электроэнергии, становится все более актуальной.

Но возможность анализа целесообразности применения электропривода на практике не всегда является доступной. Пакет программ MatLab позволяет произвести оценку работы электропривода, построить необходимые зависимости токов статора и ротора, разгонные характеристики, по которым в дальнейшем можно судить об энегроэффективности системы электропривода.

Данная работа посвящена вопросам моделирования режимов работы частотно-регулируемого электропривода, а именно асинхронного двигателя при пуске с прямом пуске и при использованием системы управления преобразователя частоты с автономным инвертором напряжения. В качестве рассматриваемого объекта был взят лабораторный стенд «Интеграл», построенный на компонентах Mitsubishi и имеющий в своем составе асинхронный двигатель ELDIN A100LAFБУЗ. Дано подробное описание

элементов пакета программ *MatLab,* которые позволяют моделировать сложные электромеханические системы, таких как приложения *Simulink* и *SimPowerSystem.* Рассчитаны параметры выбранного асинхронного двигателя, необходимые для моделирования. Выполнено две модели – прямой пуск асинхронного двигателя и пуск двигателя с использованием преобразователя частоты. Получены результаты в виде графиков зависимостей исследуемых величин от времени моделирования: исследованы ток статора и ротора, скорость вращения двигателя, его электромагнитный момент. Произведено сравнение результатов с реальными данными.

Сведения, представленные в данной работе, могут быть использованы для анализа рациональности применения преобразователей частот с целью уменьшения энергопотребления и регулирования скорости асинхронного двигателя, применяемого в лифтах, вентиляционных установках, на насосных агрегатах и в других промышленных отраслях.

#### <span id="page-6-0"></span>1 Устройство и принцип работы лабораторного стенда «Интеграл»

Стенд построен на компонентах *Mitsubishi*. В комплект входит преобразователь частоты *Mitsubshi Electric FR-A*741, трёхфазный асинхронный двигатель с короткозамкнутым ротором фирмы *ELDIN* модель *A*100*L*4*F*БУ3 и персональный компьютер. На рисунке 1.1 приведена структурная схема лабораторной установки.

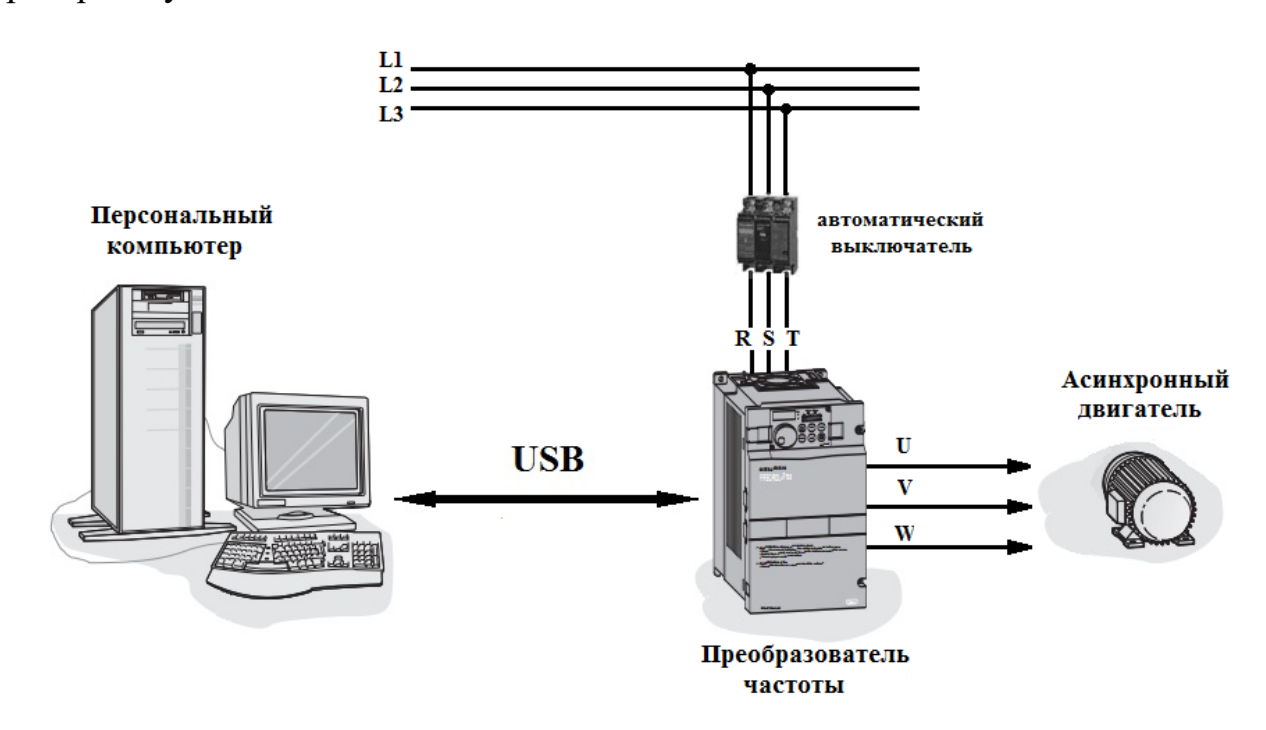

Рисунок 1.1 – Структурная схема лабораторного стенда

Лабораторный стенд предназначен для изучения принципа работы и структуры частотно-регулируемого электропривода, освоения методов управления и получение навыков работы с преобразователем частоты. Персональный компьютер используется для внешнего управления, настройки, мониторинга и снятия показателей (скорость вращения ротора, частота и амплитуда выходного напряжения, величина тока в статорной обмотке двигателя и т.д.) преобразователя частоты по *USB* или по интерфейсу *RS*-485.

Преобразователь частоты подключается к трёхфазной сети переменного тока напряжением 380 В через автоматический выключатель, рассчитанный на ток, потребляемый двигателем и самим преобразователем. На верхней части преобразователя частоты расположены вентиляторы, предназначенные для

охлаждения элементов, расположенных внутри корпуса. На рисунке 1.2 приведен внешний вид преобразователя частоты *Mitsubishi FR-A*741.

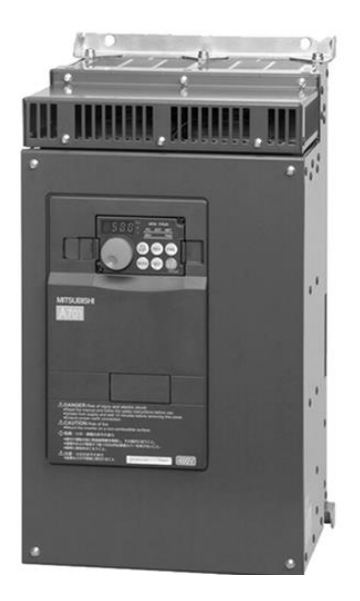

Рисунок 1.2 – Внешний вид преобразователя частоты *Mitsubishi FR-A*741

Преобразователь частоты *Mitsubishi FR-A*741 является наиболее функциональным в серии *FR-A*700. В нём присутствует функция рекуперации, что позволяет использовать его в лифтах, подъемных кранах и системах с мощными двигателями, при торможении которых возникает энергия, поступающая обратно в сеть. Имеет встроенный ПИД-регулятор. Его назначение заключается в поддержании заданной скорости вращения ротора двигателя в зависимости от внешних сигналов, поступающих с датчиков обратной связи (датчик давления, датчик температуры), что позволяет его использовать в насосных станциях и гидравлических системах. На лицевой панели расположен пульт *FR-DU*07, с помощью которого возможно управление преобразователем частоты, разъём *USB* порта, предназначенного для связи с компьютером.

На роторе двигателя расположен энкодер. Он предназначен для измерения скорости вращения и координат текущего положения ротора.

Рассмотрим основные характеристики преобразователя частоты:

‒ модель: *Mitsubishi FR-A*741;

‒ мощность: 5,5 кВт;

— ток, *I*<sub>ном</sub>: 12 A;

- напряжение питания: 380 В;
- ‒ степень защиты: *IP* 20;
- ‒ съемный пульт: есть;
- ‒ ПИД-регулятор: есть, расширенное ПИД регулирование;
- ‒ аналоговый вход (0-10В, 4-20мА): есть;
- ‒ подключение энкодера: опция;
- ‒ защита двигателя: есть;
- ‒ интерфейс *RS*-485: есть;
- ‒ интерфейс *RS*-232: нет;
- ‒ протокол *Profibus*: *Modbus*;
- ‒ исполнение *IP* 20;
- ‒ длина: 250 мм;
- ‒ глубина: 470 мм;
- ‒ высота: 270 мм;
- ‒ вес: 25 кг;

– диапазон выходной частоты:  $0,5 - 400$  Гц (диапазон напряжения питания 380-480В).

Параметры асинхронного двигателя *ELDIN A*100*L*4*F*БУ3:

- ‒ мощность: 4 кВт;
- ‒ номинальная скорость вращения: 1425 об/мин;
- ‒ коэффициент мощности (*cos* φ): 0,83
- ‒ номинальный ток при 380 В: 8,6 А;
- ‒ номинальный момент: 27 Н∙м;
- номинальная частота питающей сети: 50 Гц.

Вывод: данный лабораторный стенд позволяет изучить принцип работы и структуру частотно-регулируемого электропривода, освоить методы управления и получения навыков работы с преобразователем частоты, а также с программным обеспечением, предназначенным для упрощения и наглядности работы стенда.

#### <span id="page-9-0"></span>1.1 Управление лабораторным стендом «Интеграл»

Существует несколько способов управления преобразователем частоты:

‒ задание параметров с помощью панели управления частотного преобразователя;

‒ внешнее аналоговое управление преобразователем частоты;

‒ задание параметров через персональный компьютер;

‒ использование сенсорной панели оператора.

Самым первым способом следует рассмотреть задание параметров с помощью панели управления частотного преобразователя

<span id="page-9-1"></span>1.1.1 Задание параметров с панели управления

На корпусе преобразователя частоты *Mitsubishi* расположена панель управления, которая приведена на рисунке 1.3.

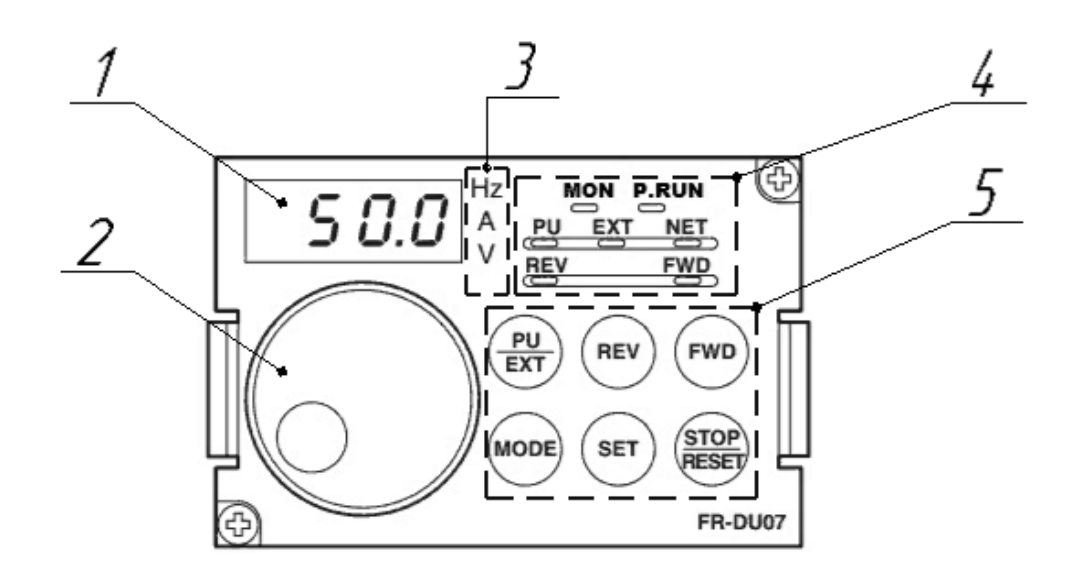

Рисунок 1.3 – Панель управления преобразователем частоты 1 – Дисплей индикации параметров; 2 – ручка цифрового набора (энкодер); 3 – светодиоды индикации используемой величины; 4 – индикаторы способа управления, режима контроллера (*P. RUN*) и управления (*MON*), направления вращения; 5 – блок клавиш управления преобразователем частоты.

На дисплее отображаются рабочие величины, параметры, номера, ошибки. Светодиоды индикации используемой величины показывают какая единица измерения используется (частота, ток, напряжение). Ручка цифрового набора

используется для задания параметров. Блок индикации показывает режимы управления (*PU* – при помощи панели управления; *EXT* – внешнее управление; *NET* – управление по сети), направление вращения двигателя (*REV* – левое вращение;  $FWD$  – правое).

При помощи блока клавиш и ручки цифрового набора производится управление и настройка преобразователя частоты. Назначение клавиш представлено в таблице 1.1.

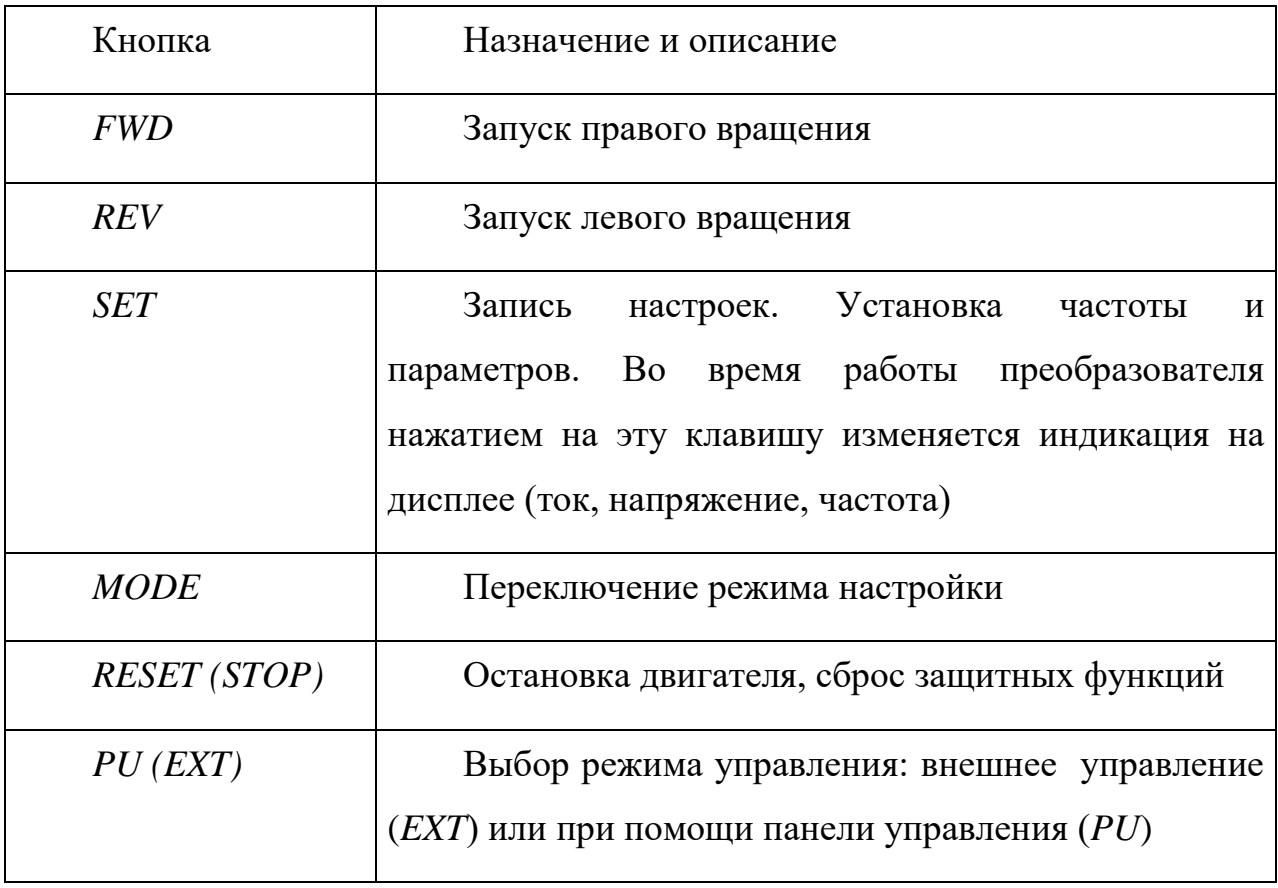

Таблица 1.1 – Назначение кнопок управления

Для активации работы панели управления необходимо нажать клавишу *PU(EXT).* Загорится индикатор *PU* на панели управления. В таком режиме частота вращения задается при помощи ручки цифрового набора на панели управления. После установки частоты необходимо нажать клавишу *SET* для запоминания параметра. Затем, для вращения в правую сторону нажимается

кнопка *FWD*, для вращения в левую сторону – *REV*. Для остановки двигателя необходимо нажать клавишу *RESET (STOP).* 

Для включения толчкового (тестового) режима работы электропривода нажимать клавишу *PU(EXT)* до появления надписи *JOG* на дисплее панели управления. После появления надписи нажать клавишу *FWD* или *REV* для пуска вращения двигателя.

При однократном нажатии клавиши *MODE* осуществляется переход в режим настройки преобразователя частоты. В режиме настройки изменяются параметры электронной защиты, режим управления преобразователем частоты, настройки связи, ограничения параметров работы, время разгона/торможения, выбор клемм, индикация и т.д. В учебном процессе вход в данный режим нежелателен. При вращении ручки цифровой настройки будет изменяться текущий параметр. Вход в параметр осуществляется нажатие клавиши *SET*. Вращением ручки цифрового регулятора задается нужное значение и нажимается клавиша *SET*. После этого параметр сохраняется в памяти микроконтроллера.

Во время работы преобразователя частоты можно просматривать один из трёх выходных параметров: выходной ток, выходное напряжение и его частоту. На рисунке 1.4 приведён фрагмент инструкции по переключению между режимами индикации частоты, напряжения, тока.

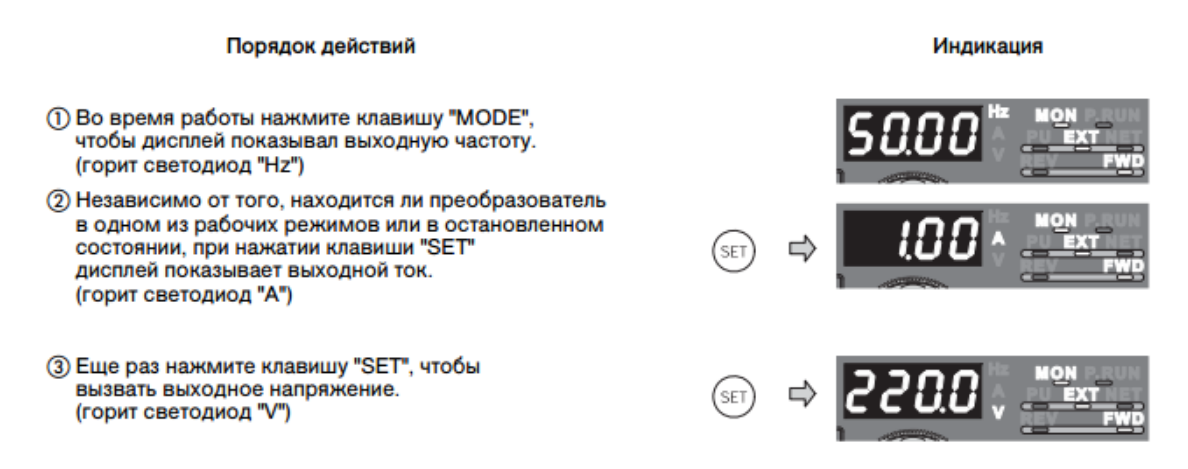

Рисунок 1.4 – Выбор режима индикации выходного параметра

Вывод: панель управления, расположенная лицевой на стороне преобразователя частоты, позволяет управлять работой преобразователя без применения дополнительных устройств, а также отлеживать такие выходные параметры, как выходной ток, выходное напряжение и его частоту. Следующий способ, который мы рассмотрим, будет «внешнее аналоговое управление преобразователем частоты».

#### <span id="page-12-0"></span>1.1.2 Внешнее аналоговое управление преобразователем частоты

Управление преобразователем частоты можно осуществлять при помощи внешних сигналов управления, поступающих на управляющие входные клеммы преобразователя частоты. Для перевода преобразователя частоты в режим внешнего управления необходимо нажать клавишу  $PU(EXT)$  до момента, пока не загорится индикатор EXT на панели управления преобразователем частоты. Блок внешнего управления приведён на рисунке 1.5.

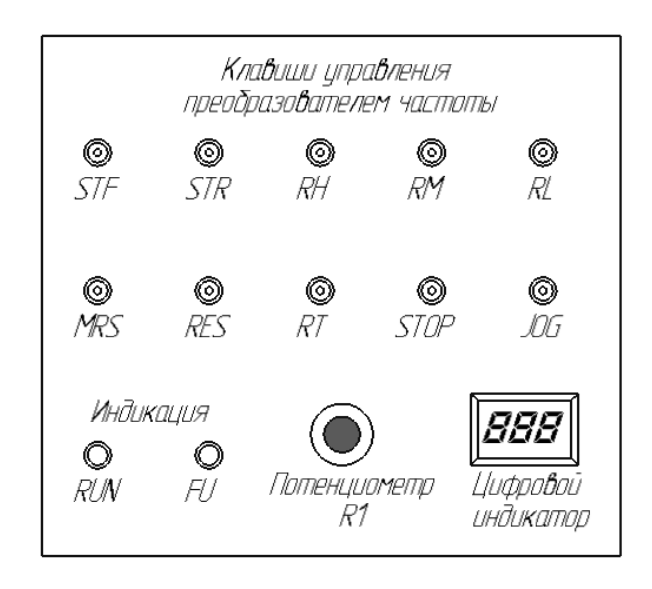

Рисунок 1.5 – Блок внешнего управления преобразователем частоты

Назначение и описание клавиш на блоке внешнего управления преобразователем частоты приведено в таблице 1.2.

Потенциометр *R*1 предназначен для бесступенчатого регулирования и компенсации частоты вращения ротора асинхронного двигателя в режиме внешнего управления.

Индикатор *FU* гаснет в том случае, если частота вращения ротора достигла установленного значения. Индикатор *RUN* загорается, если выходная частота преобразователя превышает стартовую частоту (т.е. двигатель вращается).

Таблица 1.2 – Назначение клавиш на блоке внешнего управления

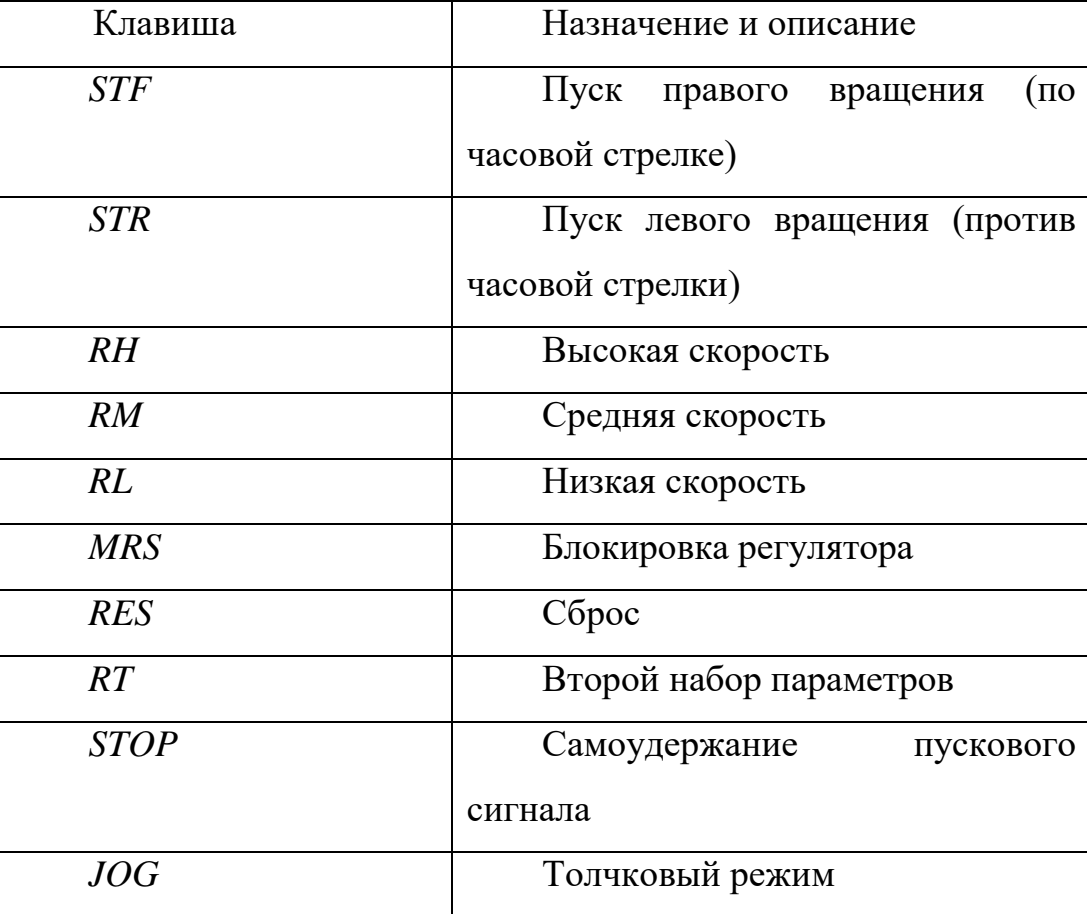

При включении клавиш *STF* и *STR* электродвигатель начинает вращаться в соответствующем направлении. При отключении этих клавиш двигатель останавливается. При одновременном включении этих клавиш двигатель полностью останавливается. При включении клавиши *MRS* происходит отключение выходов преобразователя частоты и двигатель останавливается по инерции. Включение клавиши *RES* приводит к стиранию данных электронной защиты двигателя в случае появления неисправности, во время процесса сброса

на дисплее мигает *ERR*. Клавишей *JOG* осуществляется включение толчкового режима работы. Такой режим используется для наладки системы электропривода. Имеет несколько параметров: ползучая частота и время разгона/торможения в толчковом режиме. Ползучая частота – это частота, до которой будет происходить разгон двигателя. По умолчанию 5 Гц. Время разгона/торможения по отдельности не регулируется и по умолчанию составляет 0,5 с. Направление вращения в толчковом режиме задаётся клавишами *STF* и *STR*. Клавишей *RT* включается второй набор параметров преобразователя частоты. Переключение набора параметров преобразователя частоты применяется в следующих случаях:

‒ переключении между аварийным и нормальным режимами работы;

‒ для переключения между главным и вспомогательным двигателями;

‒ для переключения между лёгкими и тяжелыми грузами.

Наборы параметров вносятся в преобразователь частоты наладчиком или оператором.

Вывод: внешнее аналоговое управление не позволяет изменять скорость вращения ротора электродвигателя, однако, основные функции такие, как реверс двигателя, регулировка скорости «низкая, средняя, высокая» и т.д., могут быть выполнены. При этом регулирование скорости зависит от заданной частоты на панели управления, а «высокая» скорость вращения, соответственно, будет равна скорости вращения при заданной частоте. После рассмотрения аналогового управления, рассмотрим управление преобразователем с компьютера.

<span id="page-14-0"></span>1.1.3 Управление преобразователем частоты с персонального компьютера

Управление преобразователем частоты с компьютера может осуществляться несколькими способами: через интерфейс *USB* или через интерфейс *RS*-485 в режиме *Master* – *Slave* (ведущий – ведомый) с промежуточным звеном в виде программируемого логического контроллера (ПЛК).

На рисунке 1.6 приведена структура стенда с использованием программируемого логического контроллера. Использование ПЛК позволяет реализовать удаленное управление преобразователем частоты. Максимальное количество преобразователей, управляемых с ПЛК до 8 штук. Управление осуществляется по протоколу *MODBUS*. На основе данного интерфейса строятся системы автоматизированного электропривода, работающие под управлением *SCADA*-системы. Под каждый автоматизированный комплекс в *SCADA* разрабатывается своя программа. *SCADA* – программное обеспечение, предназначенное для обеспечения удаленной работы систем сбора, обработки и отображения информации, для управления автоматизированным технологическим процессом. При таком подходе требуется создание программного *OPC*-сервера, предназначенного для обмена информацией между компьютером и преобразователем частоты.

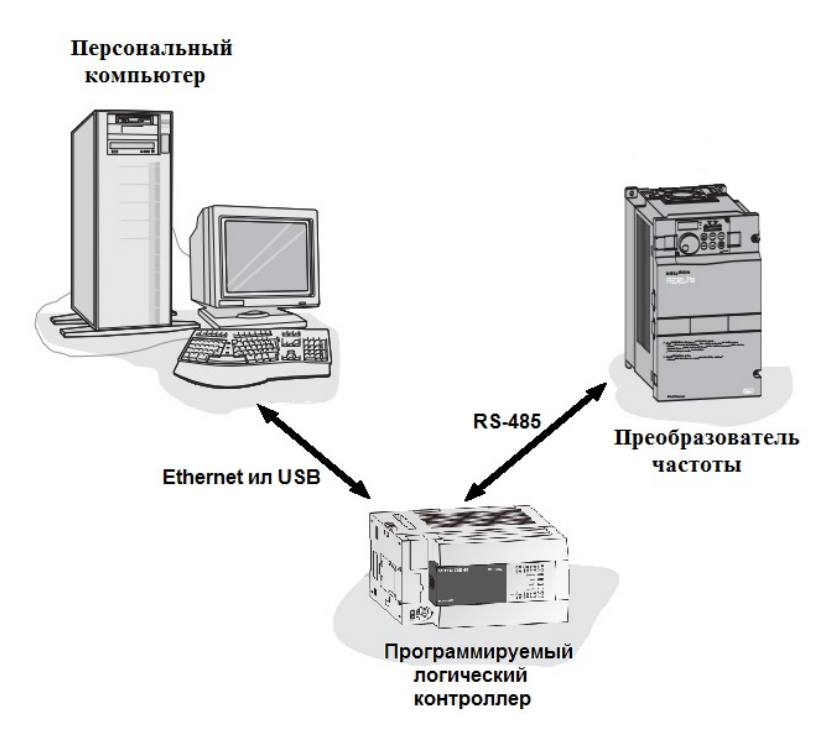

Рисунок 1.6 – Структура стенда с использованием ПЛК

Самым простым является управление через интерфейс *USB*. На рисунке 1.7 приведено подключение *USB*-кабеля. На компьютер устанавливается программное обеспечение для преобразователя частоты конкретного производителя. В нашем случае используется программное обеспечение *FR-*

*Configurator* фирмы *MELSOFT*. На рисунке 1.8 приведен пользовательский интерфейс программы.

*FR-Configurator* позволяет производить мониторинг, диагностику, настройку и управление преобразователем частоты. Перед началом работы с преобразователем частоты производится предварительная настройка программы, после её выполнения все параметры сохраняются в отдельный файл и при дальнейших запусках её выполнение не требуется.

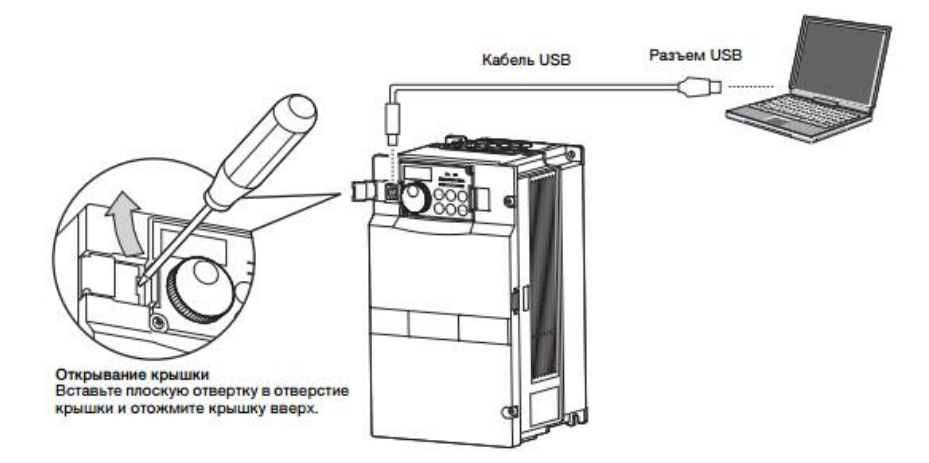

Рисунок 1.7 – Подключение преобразователя частоты через *USB*

| Navigation                            | atch Monitor                                                             |            |                      |
|---------------------------------------|--------------------------------------------------------------------------|------------|----------------------|
| <b>NET</b><br>EXT<br><b>PU</b>        | Stop<br>Filtering<br>Start<br>Clear<br>St. No. 00<br>Monitor Status Stop |            |                      |
| PU EXT NET<br>H <sub>z</sub>          |                                                                          |            |                      |
|                                       | <b>Types of Monitor</b>                                                  | Peak Value | <b>Current Value</b> |
|                                       | Output Frequency                                                         | 50Hz       | 0Hz                  |
| Freguency(Speed)<br>REV<br><b>FWD</b> | Output Current                                                           | 3.91A      | 0A                   |
| $41.56 - H14z$                        | Output Voltage<br>⊽                                                      | 350.8V     | 0 <sub>V</sub>       |
| SET<br><b>STOP</b>                    | $\overline{\mathbf{v}}$<br>Frequency Setting Value                       | 50Hz       | 16Hz                 |
|                                       | Running Speed<br>⊽                                                       | 1500r/min  | 0r/min               |
|                                       | ⊽<br>Motor Torque                                                        | $0\%$      | $0\%$                |
| ONLINE<br>OFFLINE<br>$\overline{ }$   | ⊽<br>Converter Output Voltage                                            | 575,1V     | 573,9V               |
| Selected St.: 00St, FR-A741-5.5K      | Electronic Thermal Relay Function Load Factor<br>⊽                       | $0\%$      | $0\%$                |
| System Setting<br>00St. FR-A741-5.5K  | Output Current Peak Value<br>⊽                                           | 9.24A      | 9.24A                |
| s<br>а<br>01St                        | Converter Output Voltage Peak Value<br>⊽                                 | 575.2V     | 575,2V               |
| 02St                                  | ⊽<br>Input Power                                                         | 0.25kW     | 0kW                  |
| 03St                                  | Output Power<br>⊽                                                        | 0.25kW     | 0kW                  |
| 04St<br>05St                          | $\nabla$ Load Meter                                                      | 20.2%      | $0\%$                |
| 06St                                  | Motor Excitation Current<br>⊽                                            | 3,56A      | 0A                   |
| 07St.                                 | Position Pulse<br>⊽                                                      | 4096       | 980                  |
| ø<br>08St<br>09St                     | Cumulative Energization Time<br>⊽                                        | 33h        | 33h                  |
| 10St.                                 | <b>Orientation Status</b><br>⊽                                           | $\theta$   |                      |
| 11St.                                 | Actual Operation Time<br>⊽                                               | 0h         | 0h                   |
| 12st<br>9                             | Motor Load Factor                                                        | 30.3%      | $0\%$                |
| 135t<br>14St<br>а                     | <b>▽</b> Cumulative Power                                                | 0.08kW     | 0.08kW               |
| a<br>15St                             | <b>▽</b> Torque Command                                                  | $0\%$      | $0\%$                |
| 9<br>16St                             | Torque Current Command                                                   | $0\%$      | $0\%$                |
| ■ 17St                                | Motor Output                                                             | 0kW        | $0$ kW $\rightarrow$ |

Рисунок 1.8 – Рабочее окно программы *FR-Configurator*

Вывод: управление преобразователем частоты при помощи персонального компьютера позволяет осуществлять регулирование скорости за счет изменения входного напряжения и его частоты, а также отслеживать выходные параметры такие, как ток, напряжение и его частота, потребляемая мощность, скорость вращения ротора и т.д. Также при помощи программы *FR-Configurator* можно получить зависимости выходных параметров от времени работы электродвигателя в виде графиков, что делает работу стенда более наглядной.

### <span id="page-17-0"></span>1.1.4 Управление с сенсорной панели оператора

Панель оператора – устройство, предназначенное для внешнего управления технологическим процессом. К преобразователю частоты она может быть подсоединена непосредственно через интерфейс *RS*-422, либо через ПЛК. На лабораторном стенде панель оператора подключена через ПЛК по схеме, которая приведена на рисунке 1.9.

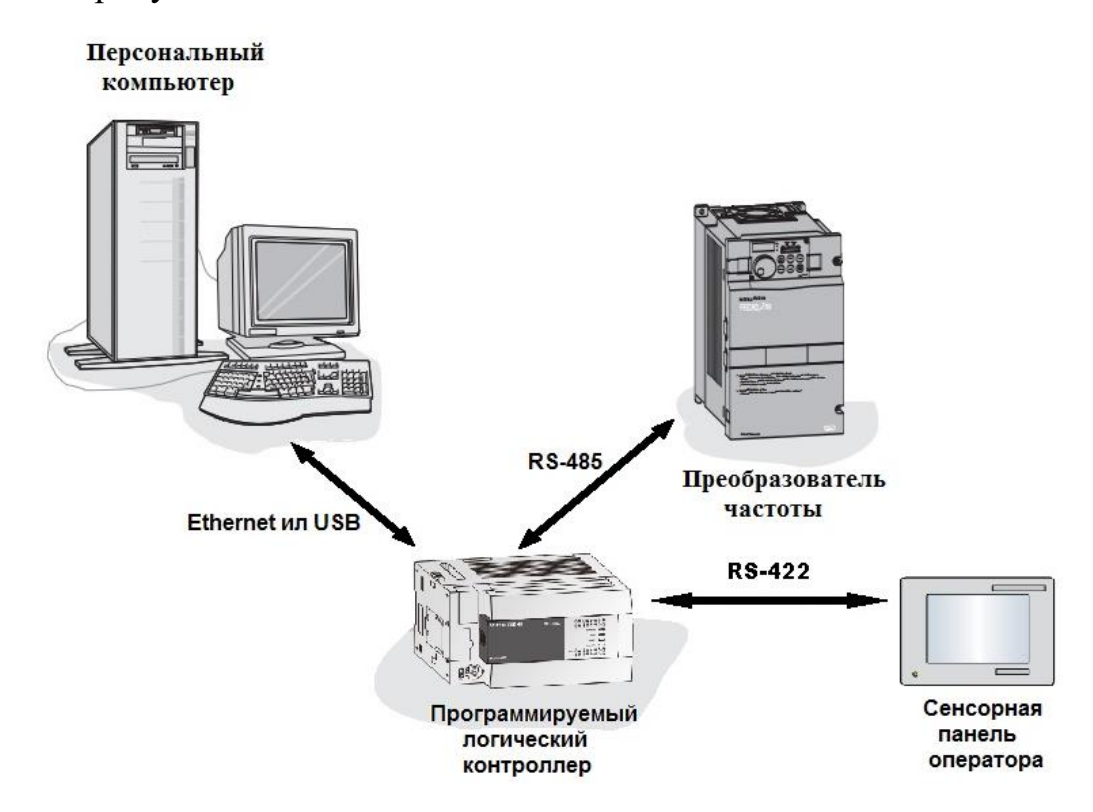

Рисунок 1.9 – Структура стенда при использовании сенсорной панели оператора

Панель оператора используется для визуализации и упрощения управления электроприводом. Существуют монохромные панели оператора и цветные. На стенде установлена цветная сенсорная панель *Mitsubishi GT*1055-*QSBD*. Использование цветной сенсорной панели даёт возможность создавать интуитивно понятные интерфейсы, где отображается не

только числовая информация о параметрах объекта управления, но и графическая, где представлен сам технологический процесс. Её настройка и графическое оформление создается в программе GT Designer.

Вывод: лабораторный стенд «Интеграл» состоит из преобразователя частоты Mitsubishi FR-A741, асинхронного двигателя ELDIN A100L4FБУЗ и Управление персонального компьютера. электроприводом может осуществляться посредством панели управления на преобразователе частоты, персонального компьютера через программу FR-Configurator, аналоговой панели, сенсорной панели. Данный лабораторный стенд позволяет изучить принцип работы частотно-регулируемого электропривода, изучить принцип скалярного и векторного регулирования скорости вращения электродвигателя. Также при управлении стендом с помощью персонального компьютера имеется возможность снимать выходные параметры стенда в виде графиков, что упрощает анализ работы стенда.

После того, как мы рассмотрели устройство и принцип работы лабораторного стенда «Интеграл», перейдем к математическому описанию его элементов.

<span id="page-19-0"></span>2 Математическое описание объектов лабораторного стенда «Интеграл»

моделированием режимов работы асинхронного Перед частотнорегулируемого электропривода, в частности асинхронного двигателя, в пакете программ MatLab, целесообразно рассмотреть их математические модели.

<span id="page-19-1"></span>2.1 Математическое описание асинхронного двигателя

Для математического описания процессов в асинхронном двигателе часто используются дифференциальные уравнения обобщенной двухфазной машины переменного тока, полученные при общепринятых допущениях (без учета потерь в стали, высших гармоник магнитного поля с равномерным воздушным зазором и напряжение питания, которые представляют собой симметричную систему синусоидальных напряжений). Также в описании предполагается, что параметры схемы ротора приведены к схеме статора.

Исходные записанные с использованием обобшенных уравнения, пространственных векторов в системе координат, вращающихся с произвольной скоростью  $\omega_{\kappa}$  (при отсутствии внешних источников напряжения в роторных цепях) имеют вид:

$$
\overline{U_1} = \overline{I_1} \cdot R_1 + \frac{d}{dt} \overline{\psi_1} + j \cdot \omega_{\kappa} \cdot \overline{\psi_1};
$$
  
\n
$$
0 = \overline{I_2} \cdot R_2 + \frac{d}{dt} \overline{\psi_2} + j \cdot (\omega_{\kappa} - \omega_3) \cdot \overline{\psi_2};
$$
  
\n
$$
M = \frac{3}{2} \cdot p_{\kappa} \cdot L_0 \cdot J_m \cdot [\overline{I_1} \times \overline{I_2}],
$$
\n(2.2)

где  $\overline{U_1}$  – обобщенный вектор напряжения статора;  $\overline{I_1}$ ,  $\overline{I_2}$  – обобщенные векторы тока соответственно статора, ротора;  $R_1$ ,  $R_2$  – активное сопротивление обмотки статора, ротора;  $\overline{\psi_1}, \overline{\psi_2}$  – обобщенные векторы потокосцепления соответственно статора, ротора;  $\omega_{\kappa}$  - электрическая угловая скорость вращения координатных осей;  $\omega_3$  - электрическая угловая скорость вращения ротора,

$$
\omega_{\rm a} = \omega \cdot p_{\rm n},\tag{2.3}
$$

где  $\omega$  – механическая угловая скорость ротора;  $M$  – электромагнитный момент, развиваемый двигателем;  $p_{\text{n}}$  - число пар полюсов асинхронной машины;  $L_0$  – индуктивность намагничивающего контура;  $J_m$  – знак, указывающий на то, что берется только вещественная часть комплекса.

Для исследования переходных процессов система уравнений (2.1) и уравнение (2.2) дополняются уравнением движения электропривода:

$$
M - M_{\rm c} = \frac{J}{p_{\rm n}} \cdot \frac{d\omega_{\rm s}}{dt},\tag{2.4}
$$

где  $M_c$  – момент статической нагрузки;  $J$  – приведенный к валу суммарный момент инерции электропривода,  $J = J_{AB} + J_{Mex}$ ;  $J_{AB}$  и  $J_{Mex}$  – момент инерции двигателя и приведенный к валу двигателя момент инерции механизма.

Система уравнений (2.1), записанная через проекции обобщенных векторов на ортогональные оси и, ју координатной плоскости, вращающейся с произвольной скоростью ω<sub>κ</sub>, имеет следующий вид:

$$
u_{1u} = R_1 \cdot i_{1u} + p \cdot \psi_{1u} - \omega_{\kappa} \cdot \psi_{1pv};
$$
  
\n
$$
u_{1v} = R_1 \cdot i_{1v} + p \cdot \psi_{1v} - \omega_{\kappa} \cdot \psi_{1u};
$$
  
\n
$$
0 = R_2 \cdot i_{2u} + p \cdot \psi_{2u} - (\omega_{\kappa} - \omega_{\kappa}) \cdot \psi_{2v};
$$
  
\n
$$
0 = R_2 \cdot i_{2v} + p \cdot \psi_{2v} - (\omega_{\kappa} - \omega_{\kappa}) \cdot \psi_{2u},
$$
  
\n(2.5)

где  $p$  – оператор дифференцирования.

В этом случае электромагнитный момент, развиваемый асинхронным двигателем, может быть определен из выражения

$$
M = \frac{3}{2} \cdot p_{\rm n} \cdot L_0 \cdot (i_{2u} \cdot i_{1v} - i_{1u} \cdot i_{2v}). \tag{2.6}
$$

Рациональное значение  $\omega_{\kappa}$  зависит от типа решаемой задачи и, как правило, принимает одно из следующих значений:  $\omega_{\kappa} = 0$  (в этом случае принято обозначать координатные оси α, *j* $\beta$ );  $ω$ <sub>κ</sub> = ω<sub>0</sub> (координатные оси *x*, *jy*);  $ω$ <sub>κ</sub> = ω<sub>2</sub> (координатные оси d, jq). Здесь  $\omega_{0}$  – электрическая угловая скорость электромагнитного поля статора. Эта величина соответствует электрической скорости холостого хода. Заметим, что механическая угловая скорость холостого хода, она же – синхронная скорость,  $\omega_0 = \omega_{0} / p_{\text{II}}$ .

Следует заметить, что, обозначая угловую скорость через о и измеряя ее с<sup>-1</sup>, зачастую определение «угловая» опускают и оперируют термином «скорость».

Связь между полным потокосцеплением статора  $\overline{\psi_1}$ , ротора  $\overline{\psi_2}$ , главным потокосцеплением  $\overline{\psi_0}$  и токами статора  $i_1$ и ротора  $i_2$  ненасыщенной асинхронной машины выражается следующим образом:

$$
\overline{\psi_1} = L_s \cdot \overline{I_1} + L_0 \cdot \overline{I_2};
$$
  
\n
$$
\overline{\psi_2} = L_r \cdot \overline{I_2} + L_0 \cdot \overline{I_1},
$$
\n(2.7)

где  $L_s = L_0 + L_{1\sigma}$  – полная индуктивность обмотки статора;  $L_{1\sigma}$  – индуктивность рассеяния обмотки статора;  $L_r = L_0 + L_{2\sigma}$  – полная индуктивность обмотки ротора;  $L_{2\sigma}$  – индуктивность рассеяния обмотки ротора.

Если учесть, что  $\overline{I_0} = \overline{I_1} + \overline{I_2}$ , то выражения (2.7) можно записать в следующем виде:

$$
\overline{\psi_1} = L_{1\sigma} \cdot \overline{I_1} + \overline{\psi_0};
$$
  
\n
$$
\overline{\psi_2} = L_{2\sigma} \cdot \overline{I_2} + \overline{\psi_0},
$$
\n(2.8)

где  $\overline{\psi_0} = L_0 \cdot \overline{I}_0$ ;  $L_{1\sigma} \cdot \overline{I}_1 = \overline{\psi}_{1\sigma}$ ;  $L_{2\sigma} \cdot \overline{I}_2 = \overline{\psi}_{2\sigma}$ ;  $\overline{\psi}_{1\sigma}$ ,  $\overline{\psi}_{2\sigma}$  – потокосцепление рассеяния соответственно статора, ротора.

Запишем выражения для потокосцеплений через проекции на оси комплексной плоскости:

$$
\psi_{1u} = \psi_{0u} + L_{1\sigma} \cdot i_{1u};
$$
\n
$$
\psi_{1v} = \psi_{0v} + L_{1\sigma} \cdot i_{1v};
$$
\n(2.9)

$$
\psi_{2u} = \psi_{0u} + L_{2\sigma} \cdot i_{1u};
$$
  

$$
\psi_{2v} = \psi_{0v} + L_{2\sigma} \cdot i_{1v};
$$
  

$$
\psi_{0u} = L_0 \cdot i_{0u};
$$
  

$$
\psi_{0v} = L_0 \cdot i_{0v}.
$$

При необходимости учета насыщения целесообразно использовать следующую систему уравнений:

$$
\overline{\Psi}_1 = \overline{\Psi}_0 + \overline{\Psi}_{1\sigma};
$$
\n
$$
\overline{\Psi}_2 = \overline{\Psi}_0 + \overline{\Psi}_{2\sigma};
$$
\n
$$
\overline{\Psi}_0 = L_0(|\overline{I}_0|) \cdot \overline{I}_0;
$$
\n
$$
\overline{I}_0 = \overline{I}_1 + \overline{I}_2;
$$
\n
$$
\overline{\Psi}_{1\sigma} = L_{1\sigma} \cdot \overline{I}_1;
$$
\n
$$
\overline{\Psi}_{2\sigma} = L_{2\sigma} \cdot \overline{I}_2.
$$
\n(2.10)

В системе уравнений (2.10) переменная индуктивность  $L_0(|\overline{I}_0|)$ , с помощью которой учитывается насыщение двигателя по главному магнитному пути, рассчитывается по кривой намагничивания:

$$
L_0(|\overline{I}_0|)=\frac{\Psi_0(|\overline{I}_0|)}{(|\overline{I}_0|)},
$$

где  $\psi_0(|\overline{I}_0|)$  – нелинейная функция (характеристика намагничивания, определяющая связь между модулем  $|\psi_0|$  результирующего вектора главных потокосцеплений  $\overline{\Psi}_{0}$  и модулем  $|\overline{I}_{0}|$  результирующего вектора намагничивающих токов  $\overline{I}_0$ .

В некоторых случаев для вычисления индуктивности целесообразно использовать выражение

$$
L_0(|\overline{\Psi}_0|) = \frac{(|\overline{\Psi}_0|)}{I_0(|\overline{\Psi}_0|)}
$$

где  $I_0(|\overline{\Psi}_0|)$  – обратная по отношению  $\psi_0(|\overline{I}_0|)$  нелинейная функция.

Представленные выше уравнения могут быть использованы для анализа как переходных, так и установившихся режимов.

При анализе установившихся режимов на переменной частоте питающего напряжения  $(f_1 \neq const)$  примем в системе уравнений (2.1) скорость  $\omega_{\kappa} = \omega_{0} = 2 \cdot \pi \cdot f_1$ , а производные равными нулю, тогда получим следующую модель, описывающую установившийся режим работы двигателя:

$$
U_1 = j \cdot \omega_{03} \cdot \psi_1 + R_1 \cdot I_1;
$$
  
\n
$$
0 = j \cdot (\omega_{03} - \omega_3) \cdot \overline{\psi}_2 + R_2 \cdot \overline{I}_2;
$$
  
\n
$$
\overline{\psi}_1 = \overline{\psi}_0 + \overline{\psi}_{1\sigma};
$$
  
\n
$$
\overline{\psi}_2 = \overline{\psi}_0 + \overline{\psi}_{2\sigma};
$$
  
\n
$$
\overline{\psi}_0 = L_0(|\overline{I}_0|) \cdot \overline{I}_0;
$$
  
\n
$$
\overline{I}_0 = \overline{I}_1 + \overline{I}_2;
$$
  
\n
$$
\overline{\psi}_{1\sigma} = L_{1\sigma} \cdot \overline{I}_1;
$$
  
\n
$$
\overline{\psi}_{2\sigma} = L_{2\sigma} \cdot \overline{I}_2;
$$
  
\n
$$
M = \frac{3}{2} \cdot p_\pi \cdot \text{Im}[\overline{\psi}_0 \times \overline{I}_1];
$$
  
\n
$$
M = M_c.
$$
  
\n(2.11)

Исходя из уравнений установившегося режима строим схему замещения асинхронного электродвигателя при переменном значении частоты источника питания  $f_1$ . Для этого в уравнениях электрического равновесия напряжений пренебрежем результирующими векторами полных потокосцеплений обмоток

статора  $\overline{\psi}_1$  и ротора  $\overline{\psi}_2$ . В полученных уравнениях выразим результирующие векторы главных потокосцеплений  $\overline{\Psi}_0$  и потокосцеплений рассеяния обмоток статора  $\overline{\psi}_{1\sigma}$  и ротора  $\overline{\psi}_{2\sigma}$  через результирующие токи соответственно  $\overline{I}_0$ ,  $\overline{I}_1$  и  $\overline{I}_2$ . После этого получим уравнения следующего вида:

$$
\overline{U}_1 = R_1 \cdot \overline{I}_1 + j \cdot \omega_{03} \cdot L_{1\sigma} \cdot \overline{I}_1 + j \cdot \omega_{03} \cdot L_0 \cdot \overline{I}_0;
$$
\n
$$
0 = \frac{R_2}{S} \cdot \overline{I}_2 + j \cdot \omega_{03} \cdot L_{2\sigma} \cdot \overline{I}_2 + j \cdot \omega_{03} \cdot L_0 \cdot \overline{I}_0,
$$
\n
$$
0 = \omega_{03} - \omega_{33} \quad \text{as a nontrivial, } \omega_{03} = \frac{2 \cdot \pi \cdot f_1}{S} \cdot \omega_{03} = \frac{\pi \cdot f_1}{S}.
$$
\n(2.12)

где  $S = \frac{\omega_0 - \omega}{\omega_0} = \frac{\omega_{03} - \omega_3}{\omega_{03}}$ — скольжение;  $\omega_0 = \frac{2 \cdot \pi \cdot f_1}{p_{\pi}}$ ;  $\omega_{03} = 2 \cdot \pi \cdot f_1$ .

Системе уравнений (2.12) соответствует схема замещения асинхронного двигателя при переменной частоте питающего напряжения, приведенная на русинке 2.1.

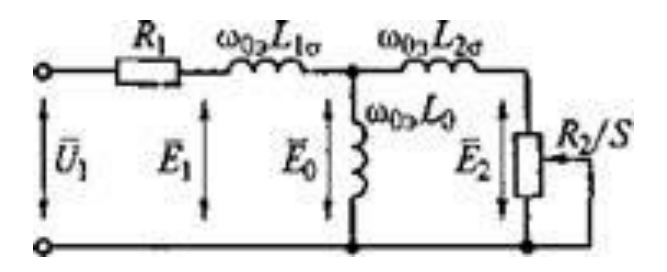

Рисунок 2.1 - Схема замещения асинхронного двигателя при переменной частоте питающего напряжения

Учтем насыщение асинхронного двигателя в схеме с помощью переменного коэффициента  $L_0$ , являющегося функцией тока намагничивания  $|\overline{I}_0|$ .

электромагнитных контурах ЭЛС можно Наведенные в записать следующим образом:

$$
\overline{E}_1 = j \cdot \omega_{03} \cdot \overline{\psi}_1;
$$
  

$$
\overline{E}_0 = j \cdot \omega_{03} \cdot \overline{\psi}_2;
$$
  

$$
\overline{E}_2 = j \cdot \omega_{03} \cdot \overline{\psi}_2;
$$

Представленная на рисунке 2.1 схема замещения может быть использована при анализе установившихся режимов асинхронного двигателя при частотном способе регулирования угловой скорости.

В системах асинхронных электроприводов с регулированием напряжения основной гармоники переменного напряжения или добавочного сопротивления в роторе частота питающего напряжения остается неизменной и равной номинальному значению. Для следующих случаев уравнения статических режимов приобретают следующий вид:

$$
\overline{U}_1 = \overline{I}_1 \cdot R_1 + j \cdot \overline{I}_1 \cdot X_1 + j \cdot \overline{I}_0 \cdot X_0;
$$
\n
$$
0 = \overline{I'}_2 \cdot R'_2 + j \cdot \overline{I}_0 \cdot X_0 \cdot S + j \cdot \overline{I'}_2 \cdot X'_2 \cdot S,
$$
\n
$$
(2.13)
$$

 $X_1 = \omega_{03\text{HOM}} \cdot L_{1\sigma}$ ;  $X'_2 = \omega_{03\text{HOM}} \cdot L_{2\sigma}$ ;  $X_0 = \omega_{03\text{HOM}} \cdot L_0$ ;  $X_1, X'_2$ при индуктивные сопротивления рассеяния обмоток соответственно статора и ротора;  $X_0$  – индуктивное сопротивление контура намагничивания.

В уравнениях статических режимов (2.13) с помощью  $\overline{I'}_2$ ,  $\overline{R'}_2$ ,  $X'_2$ обозначены параметры ротора, приведенные к параметрам обмотки статора, а выражение  $\overline{I}_0 \cdot X_0$  представляет собой ЭДС контура намагничивания:

$$
\overline{E}_0 = j \cdot \overline{I}_0 \cdot X_0 = j \cdot \omega_{0} \cdot \omega_0 \cdot L_0 \cdot \overline{I}_0. \tag{2.14}
$$

С учетом (2.14) система уравнений (1.15) будет представлять собой систему уравнений статического режима работы асинхронного двигателя при  $f_1 = f_{1\text{HOM}}$ , которому соответствует Т-образная схема замещения, представленная на рисунке 2.1.

Обычно для облегчения процедуры анализа статических режимов используют Г-образную схему замещения, для этого подключают контур намагничивания к зажимам питающего напряжения. Это He вносит существенных погрешностей в расчеты. Г-образная схема замещения асинхронного электродвигателя в статических режимах приведена на рисунке

2.2. В такой схеме ток  $I_0 = U_1/X_0$  остается в процессе работы двигателя постоянным и не зависит от скорости (скольжения) двигателя.

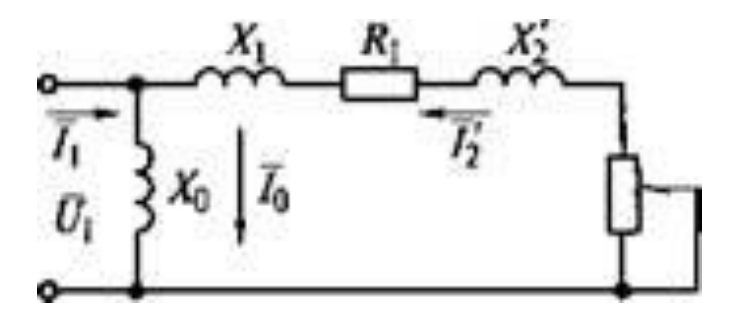

Рисунок 2.2 – Г-образная схема замещения асинхронного двигателя в статических режимах

Приведенные при  $f_1 = f_1$ <sub>ном</sub> уравнения статических режимов (2.13) и схема замещения, представленная на рисунке 2.2, могут быть использованы для исследования свойств и характеристик асинхронного электропривода, как при регулировании напряжения *U*1, подводимого к статору, так и при регулировании добавочных сопротивлений ротора *R*2доб. Это реализуется в асинхронных двигателях с контактными кольцами, для чего в схеме замещения вместо  $R^\prime{}_2$ используется значение  ${R'}_{2\Sigma} = {R'}_{2} + {R'}_{2\mu{\rm o}6}$ . Для двигателей с короткозамкнутым ротором  ${R'}_{2\Sigma} = {R'}_{2}$ . Тогда ток ротора

$$
I_2 = \frac{U_1}{\sqrt{\left(R_1 + \frac{R'_{2\Sigma}}{S^2}\right) + (X_1 + X'_{2})^2}}.
$$
\n(2.15)

При известном токе ротора можно определить статорный ток:

$$
I_1^2 = I_0^2 + (I_{1\text{HOM}}^2 - I_0^2) \cdot \frac{(I'_2)^2}{(I'_{2\text{HOM}})^2},
$$
\n(2.16)

где  $I_{\rm 1HOM}$  и  $I^{\prime}_{\rm 2HOM}$  – соответственно номинальный ток статора, приведенный номинальный ток ротора.

Выражение (2.16) может быть преобразовано следующим образом:

$$
I_1^2 = I_0^2 + (I_{1\text{HOM}}^2 - I_0^2) \cdot \frac{M \cdot S}{M_{\text{HOM}} \cdot S_{\text{HOM}}}
$$
 (2.17)

где  $M_{\text{HOM}}$  и  $S_{\text{HOM}}$  – соответственно номинальный момент и скольжение двигателя.

Момент двигателя

$$
M = \frac{3 \cdot U_1^2 \cdot R'_{2\Sigma}}{\omega_0 \cdot S \cdot [(R_1 + R'_{2\Sigma})^2 + (X_1 + X'_{2})^2]}.
$$
 (2.18)

Называемый критическим максимальный момент двигателя

$$
M_{\rm K} = \frac{3 \cdot U_1^2}{2 \cdot \omega_0 \cdot [R_1 \pm \sqrt{R_1^2 + (X_1 + X_2')^2}}.
$$
 (2.19)

Критическое скольжение, соответствующее критическому моменту,

$$
S_{\kappa} = \pm \frac{R'_{2\sum}}{\sqrt{R_1^2 + (X_1 + X'_2)^2}}.
$$
\n(2.20)

В формулах 2.19 и 2.20 знак «+» соответствует двигательному режиму работы двигателя, а знак «-» тормозному. Используя данные формулы можно получить уточненную формулу Клосса для записи зависимости момента асинхронного двигателя от скольжения:

$$
M = \frac{2 \cdot M_{\kappa} \cdot (1 + a \cdot S_{\kappa})}{\frac{S}{S_{\kappa}} + \frac{S_{\kappa}}{S} + 2 \cdot a \cdot S_{\kappa}},
$$
\n(2.21)

где  $a = \frac{R_1}{R_2}$ .

В ряде случаев используют упрощенную формулу Клосса, приняв  $a = 0$ . Тогда

$$
M = \frac{2 \cdot M_{\kappa}}{S_{\kappa} + S_{\kappa} \over S}
$$
 (2.22)

Математическое описание переходных и установившихся процессов в асинхронном двигателе показывает, что управляющими воздействиями, изменяющими характеристики двигателя, являются амплитуда (или среднеквадратичное значение) переменного напряжения питания, частота и амплитуда переменного напряжения, подаваемого на статор, общее активное сопротивление цепей ротора (для двигателей с фазным ротором, когда возможно изменение величины дополнительного сопротивления Ротора).

Вывод: управляющими воздействиями, изменяющими параметры асинхронного двигателя, являются амплитуда (или действующее значение) переменного питающего напряжения, частота и амплитуда переменного напряжения, подводимого к статору.

В современных системах электропривода регулирование указанных параметров производится с использованием различных типов полупроводниковых преобразователей, поэтому исходные выражения должны быть дополнены математическим описанием и моделями рассматриваемых типов преобразователей с учетом систем управления ими, что позволит анализировать процессы в системе «преобразователь – асинхронный двигатель».

<span id="page-28-0"></span>2.2 Математическое описание элементов силовой части преобразователь частоты – асинхронный двигатель (ПЧ – АД)

Рассмотрим математическую модель типичной системы ПЧ – АД, схема силовых цепей которой представлена на рисунке 2.3. В состав системы ПЧ –АД входят трехфазный мостовой автономный инвертор напряжения (АИН) с широтно-импульсной модуляцией (ШИМ) выходного напряжения и АД с короткозамкнутым ротором. Источником напряжения для АИН служит неуправляемый выпрямитель с коммутирующим реактором на входе и *LC*-фильтром на выходе. Обмотка статора двигателя соединена в звезду и подключена через реактор к выходу инвертора по схеме без нулевого провода.

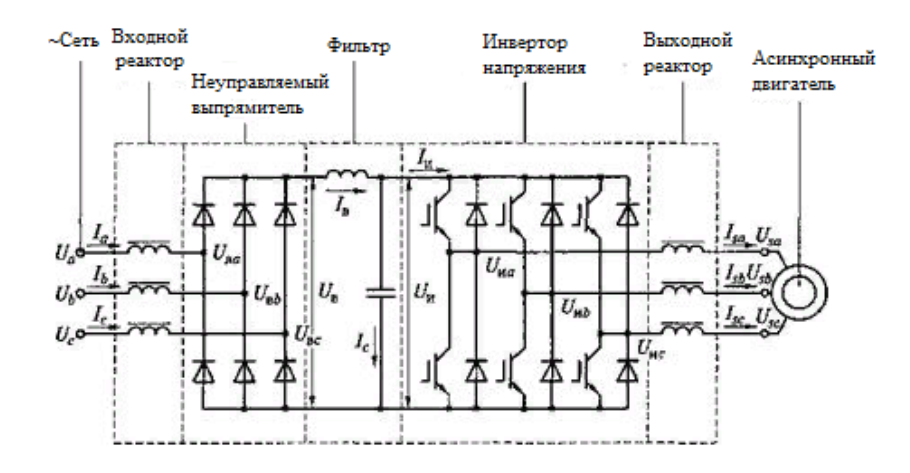

Рисунок 2.3 – Схема силовых цепей системы ПЧ – АД

При составлении математической модели силовой части ПЧ - АД прибегнем к методу структурного моделирования, описывая отдельно каждый элемент системы - АД, АИН с выходным реактором и неуправляемых выпрямитель с входным коммутирующим реактором и LC-фильтром на выходе.

В качестве исходной модели асинхронного двигателя с короткозамкнутым ротором примем следующую систему скалярных уравнений:

$$
u_{1u} = p \cdot \psi_{1u} - \omega_{\kappa} \cdot \psi_{1v} + R_{1} \cdot i_{1u};
$$
  
\n
$$
u_{1v} = p \cdot \psi_{1v} - \omega_{\kappa} \cdot \psi_{1u} + R_{1} \cdot i_{1v};
$$
  
\n
$$
0 = p \cdot \psi_{2u} - (\omega_{\kappa} - \omega_{3}) \cdot \psi_{1v} + R_{2} \cdot i_{2u};
$$
  
\n
$$
0 = p \cdot \psi_{2v} - (\omega_{\kappa} - \omega_{3}) \cdot \psi_{1u} + R_{2} \cdot i_{2v};
$$
  
\n
$$
\psi_{1u} = \psi_{0u} + L_{1\sigma} \cdot i_{1u};
$$
  
\n
$$
\psi_{1v} = \psi_{0v} + L_{1\sigma} \cdot i_{1v};
$$
  
\n
$$
\psi_{2u} = \psi_{0u} + L_{2\sigma} \cdot i_{2u};
$$
  
\n
$$
\psi_{2v} = \psi_{0v} + L_{2\sigma} \cdot i_{2v};
$$
  
\n
$$
\psi_{0u} = L_{0} \cdot i_{0u};
$$
  
\n
$$
\psi_{0v} = L_{0} \cdot i_{0v};
$$
  
\n
$$
i_{0u} = i_{1u} + i_{2u};
$$
  
\n(2.23)

$$
i_{0v} = i_{1v} + i_{2v};
$$
  

$$
M = \frac{3}{2} \cdot p_{\text{r}} \cdot (\psi_{0u} \cdot i_{0v} - \psi_{0v} \cdot i_{0u});
$$
  

$$
p \cdot \omega_{\text{r}} = p_{\text{r}} \cdot J^{-1} \cdot (M - M_{\text{c}}),
$$

где  $u_{1u}$ ,  $u_{1v}$ ,  $i_{1u}$ ,  $i_{1v}$ ,  $\psi_{1u}$ ,  $\psi_{1v}$  – соответственно преобразованные напряжения, потокосцепления обмотки токи  $\overline{M}$ полные статора:  $i_{2u}, i_{2v}, \psi_{2u}, \psi_{2v}$  - преобразованные токи и полные потокосцепления обмотки ротора;  $i_{0u}$ ,  $i_{0v}$ ,  $\psi_{0u}$ ,  $\psi_{0v}$  – результирующие токи намагничивания и главные потокоснепления.

Заметим, что насыщение магнитной цепи машины в модели АД учитывается с помощью переменного коэффициента  $L_0$ , зависящего от тока намагничивания и определяемого зависимостью  $L_0 = L_0(i_0)$ , где  $i_0$  – модуль результирующего вектора намагничивающих токов,  $i_0 = (i_{0u}^2 + i_{0v}^2)^{1/2}$ . Для линейной магнитной цепи коэффициент  $L_0$  является постоянной величиной.

Автономный инвертор напряжения с ШИМ представляет собой сложное нелинейное дискретное устройство. Несущая частота **A**<sub>H</sub> на полупроводниковых приборах составляет 2...16 кГц. При таком высоком уровне несущей частоты для построения математических моделей АИН используется метод выделения полезных сигналов путем усреднения мгновенных значений переменных в пределах периода несущей частоты. В этом случае инвертор напряжения с симметричной двухсторонней ШИМ во вращающейся прямоугольной системе координат описывается следующей системой уравнений:

$$
f_u = \frac{1}{2 \cdot U_0} \cdot u_u^*;
$$
  
\n
$$
f_v = \frac{1}{2 \cdot U_0} \cdot u_v^*;
$$
  
\n
$$
u_{uu} = u_u \cdot f_u;
$$
\n(2.24)

$$
u_{uv} = u_u \cdot f_v;
$$
  

$$
i_u = \frac{3}{2} \cdot (i_{1u} \cdot f_u + i_{1v} \cdot f_v)
$$

где  $u_u^*$ ,  $u_v^*$  – преобразованные задающие воздействия;  $f_u, f_v$  – усредненные коммутационные функции;  $U_0$  – амплитуда опорного сигнала;  $u_{\mu}$  – напряжение источника питания инвертора;  $u_{\mu\nu}$ ,  $u_{\mu\nu}$  - усредненные выходные напряжения инвертора;  $i_{1u}$ ,  $i_{1v}$  – усредненные выходные токи инвертора.

Выходные реакторы моделируются уравнением:

$$
p \cdot i_{1u} = L_{p.BhIX}^{-1} \cdot (u_{hu} + \omega_{\kappa} \cdot L_{p.BhIX} \cdot i_{1v} - R_{p.BhIX} \cdot i_{1u} - u_{1u});
$$
  
\n
$$
p \cdot i_{1v} = L_{p.BhIX}^{-1} \cdot (u_{uv} + \omega_{\kappa} \cdot L_{p.BhIX} \cdot i_{1u} - R_{p.BhIX} \cdot i_{1v} - u_{1v}),
$$
\n(2.25)

где  $R_{\text{p.BhIX}}$ ,  $L_{\text{p.BhIX}}$  – активное сопротивление и индуктивность выходного реактора.

Для того, чтобы учесть главные особенности неуправляемого выпрямителя при анализе энергетических характеристик системы полупроводниковый преобразователь частоты - асинхронный двигатель в переходных  $\overline{M}$ установившихся режимах используем математическую модель, учитывающую ТОЛЬКО первую гармонику коммутационной функции выпрямителя. В прямоугольной системе координат, вращающейся с произвольной угловой скоростью  $\omega_{\kappa}$ , модель неуправляемого выпрямителя с входным реактором может быть описана следующей системой уравнений:

$$
u_{u} = u_{\text{b}} + L_{\text{p.BhIX}} \cdot p \cdot i_{u} - \omega_{\kappa} \cdot L_{\text{p.BhIX}} \cdot i_{v} + R_{\text{p.BhIX}} \cdot i_{u};
$$
  
\n
$$
u_{v} = u_{\text{b}} + L_{\text{p.BhIX}} \cdot p \cdot i_{v} - \omega_{\kappa} \cdot L_{\text{p.BhIX}} \cdot i_{u} + R_{\text{p.BhIX}} \cdot i_{v};
$$
  
\n
$$
f_{\text{b}} = \frac{2 \cdot \sqrt{3}}{\pi} \cdot \cos(\theta_{i} - \theta_{\kappa});
$$
  
\n
$$
f_{\text{b}} = \frac{2 \cdot \sqrt{3}}{\pi} \cdot \sin(\theta_{i} - \theta_{\kappa});
$$
  
\n(2.26)

$$
u_{\rm B} = \frac{3}{2} \cdot (u_{\rm B}u \cdot f_{\rm B}u + u_{\rm B}v \cdot f_{\rm B}v);
$$

$$
i_{\rm u} = i_{\rm B} \cdot f_{\rm B}u;
$$

$$
i_{\rm v} = i_{\rm B} \cdot f_{\rm B}v;
$$

$$
\omega_{\rm K} = p \cdot \theta_{\rm K},
$$

где  $u_u, u_v, i_u, i_v$  – преобразованные основные гармоники напряжений и токов сети;  $u_{\text{BU}}$ ,  $u_{\text{BV}}$  – преобразованные основные гармоники напряжений на силовом входе неуправляемого выпрямителя;  $f_{\text{BU}} f_{\text{BV}} -$  преобразованные основные гармоники коммутационных функций неуправляемого выпрямителя;  $\theta_i$  - угол поворота обобщенного вектора коммутационной функции выпрямителя, или результирующего вектора тока сети, относительно фазы А напряжения сети;  $\theta_{\rm k}$  – угол поворота системы координат;  $u_{\rm b}$ ,  $i_{\rm b}$  – напряжение и ток на выходе выпрямителя;  $R_{\text{p.BhIX}}$ ,  $L_{\text{p.BhIX}}$  – активное сопротивление и индуктивность выходного реактора.

Модель LC-фильтра на выходе неуправляемого выпрямителя описывается линейными уравнениями:

$$
p \cdot i_{\rm B} = L_{\rm p.}\bar{\phi} \cdot (u_{\rm B} - R_{\rm p.}\phi \cdot i_{\rm B} - u_{\rm H});
$$
  
\n
$$
p \cdot u_{\rm H} = C_{6.\bar{\phi}}^{-1} \cdot i_{\rm c};
$$
  
\n
$$
i_{\rm c} = i_{\rm B} - i_{\rm H},
$$
\n(2.27)

где  $R_{p,\phi}$ ,  $L_{p,\phi}$  – активное сопротивление и индуктивность сглаживающего реактора LC-фильтра;  $C_{6,\phi}$  – емкость конденсаторной батареи фильтра;  $i_c$  – ток конденсатора фильтра.

Вывод: воздействиями, изменяющими характеристики асинхронного двигателя, являются амплитуда (или среднеквадратичное значение) переменного напряжения питания. частота и амплитуда переменного напряжения, подводимого к статору. Преобразователь частоты состоит из входного реактора, неуправляемого выпрямителя, сглаживающего фильтра, автономного инвертора

с широтно-импульсной модуляцией напряжения и выходного реактора. После рассмотрения математических описаний элементов лабораторного стенда, перейдем к моделированию в пакете программ *MatLab.*

<span id="page-34-0"></span>3 Моделирование режимов работы частотно-регулируемого электропривода в пакете программ *MatLab*

Пакет программного обеспечения *MatLab* включает в себя ядро компьютерной алгебры *Maple* и пакет расширений *Simulink*, а также множество других пакетов расширений, которые позволяют моделировать сложные электротехнические устройства.

Библиотека блоков *SimPowerSystems* является частью многих дополнительных библиотек *Simulink*, ориентированных на моделирование электромеханических и электроэнергетических систем и устройств. Библиотека включает в себя модели пассивных и активных электротехнических элементов, источников энергии, электродвигателей, трансформаторов, линий электропередач и другого оборудования. Также есть раздел блоков, которые используются для моделирования устройств силовой электроники, включая системы управления ими.

Специальные функции *Simulink* и *SimPowerSystems* позволяют не только моделировать работу устройств во временной области, но и выполнять различные виды анализа таких устройств. В частности, можно рассчитать установившийся режим работы системы при переменном токе, получить частотные характеристики и выполнить гармонический анализ токов и напряжений.

Целью моделирования является построение характеристик зависимости электромагнитного момента и угловой скорости вращения электродвигателя от времени запуска, а также для определения перерегулирования, смещения и времени перехода. Для начала смоделируем простую модель прямого пуска асинхронного двигателя для проверки параметров, а затем модель с преобразователем частоты и автономным инвертором напряжения.

<span id="page-35-0"></span>3.1 Моделирование прямого пуска асинхронного двигателя *ELDIN A*100*L*4*F*БУЗ

Модель представляет собой принципиальную схему, состоящую из источников синусоидального напряжения, асинхронного двигателя с короткозамкнутым ротором, блока для измерения основных параметров двигателя, осциллографа для измерения токов статора и ротора, электромагнитного момента и скорости вращения ротора, также в состав модели входит измеритель активной и реактивной мощности. Модель представлена на рисунке 3.1.

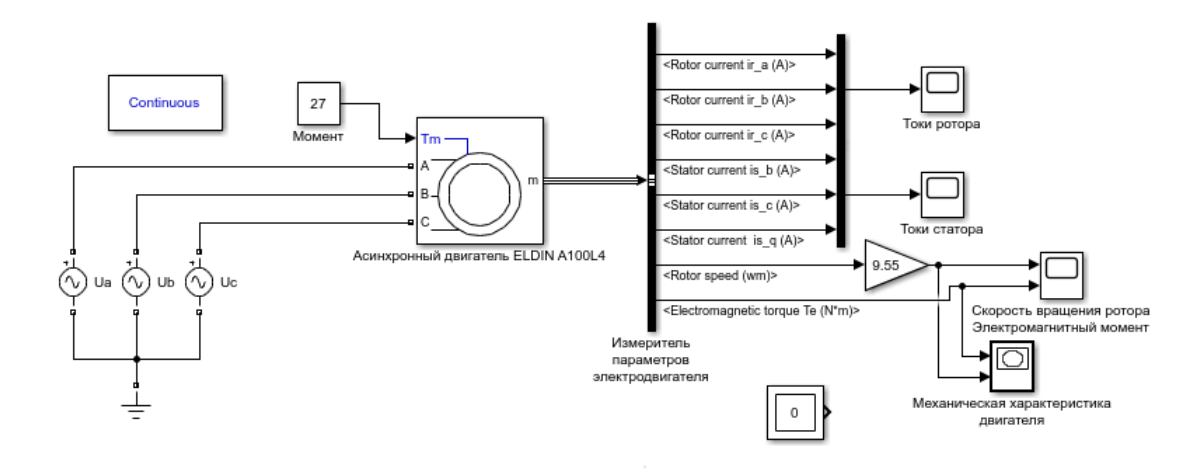

Рисунок 3.1 – Модель прямого пуска асинхронного двигателя *ELDIN A*100*L*4*F*БУЗ

В качестве источников переменного напряжения, соединенных по схеме «звезда», использованы блоки «*AC Voltage Source*», в которых задается значение напряжения, фаза и частота.

Асинхронный двигатель *ELDIN A*100*L*4*F*БУЗ представлен в виде блока «*Asynchronous Machine SI Units*». В данном блоке выбирается тип ротора (фазный, «беличья клетка», двойная «беличья клетка»), задаются параметры электродвигателя (номинальная мощность, номинальное напряжение, частота питающей сети), схемы замещения электродвигателя (сопротивления обмоток статора и ротора, индуктивности в цепи статора и ротора и др.).

Процессы, происходящие при моделировании описаны в главе 2.1.

Для измерения параметров электродвигателя используется блок «*Bus Selector*», который позволяет отслеживать параметры цепи ротора и статора, а также частоту вращения ротора и электромагнитный момент.

Для того, чтобы отобразить токи ротора и токи статора, соответственно, на одном осциллографе, соответствующие выводы измерителя параметров электродвигателя подключаются к блоку «*Mux*», после чего вывод данного блока подключается к осциллографу, для отображения которого используется блок «*Scope*».

Перед моделированием необходимо определить параметры схемы замещения асинхронного электродвигателя *ELDIN A*100*L*4*F*БУЗ, паспортные данные которого представлены в таблице 3.1.

Таблица 3.1 – Паспортные данные электродвигателя *ELDIN A*100*L*4*F*БУЗ

| $I_{\rm H}$ | $n_2$ ,<br>к $B$ т   об/мин | $\eta$ ,<br>$\%$       | $cos \varphi$ | $I_{\rm H}$ ,<br>А | $I_{\rm IIYCK}$<br>ĸ.<br>"H | $M_{\text{HyCK}}$<br>$m_{\scriptscriptstyle \rm II}$<br>$M_{\rm H}$ | $M_{\text{MAKC}}$<br>$m_{\text{make}}$<br>$M_{\rm H}$ | $\kappa \Gamma \cdot \mathbf{M}^2$ |
|-------------|-----------------------------|------------------------|---------------|--------------------|-----------------------------|---------------------------------------------------------------------|-------------------------------------------------------|------------------------------------|
| 4,0         | 1425                        | $\overline{ }$<br>84,7 | 0,83          | 8,6                | o,u                         | ں وگ                                                                | $2,^{\circ}$                                          | 0,0101                             |

Исходя из исходных данных определяем:

1) Скорость вращения магнитного поля (синхронная скорость вращения):

$$
n_1 = \frac{60 \cdot f_c}{p};
$$
\n
$$
= \frac{60 \cdot 50}{2} = 1500 \frac{\text{06}}{\text{mH}},
$$
\n(3.1)

2) Величину номинального скольжения:

$$
s = \frac{n_1 - n_2}{n_1};
$$
\n
$$
s_{\rm H} = \frac{1500 - 1425}{1500} = 0,05;
$$
\n(3.2)

3) Номинальную угловую скорость вращения ротора:

 $n<sub>1</sub>$ 

$$
\omega_{\rm H} = \frac{\pi \cdot n_2}{30};\tag{3.3}
$$

$$
\omega_{\rm H} = \frac{3,14 \cdot 1425}{30} = 149,15 \frac{\text{pa}}{\text{c}};
$$

4) Угловую скорость вращения магнитного поля:

$$
\omega_{\rm H} = \frac{2 \cdot \pi \cdot f_{\rm c}}{p};
$$
\n
$$
\omega_{\rm H} = \frac{2 \cdot 3, 14 \cdot 50}{2} = 157 \frac{\text{paA}}{\text{c}};
$$
\n(3.4)

5) Номинальный момент:

$$
M_{\rm H} = \frac{P_{\rm H}}{\omega_{\rm H}};
$$
\n
$$
M_{\rm H} = \frac{2500}{149,15} = 26,82 \text{ H} \cdot \text{m};
$$
\n(3.5)

6) Пусковой момент:

$$
M_{\text{nyck}} = m_{\text{n}} \cdot M_{\text{H}};
$$
\n(3.6)  
\n
$$
M_{\text{nyck}} = 2.3 \cdot 26.82 = 61.69 \text{ H} \cdot \text{m};
$$

7) Максимальный момент:

$$
M_{\text{masc}} = m_{\text{masc}} \cdot M_{\text{H}}; \tag{3.7}
$$

$$
M_{\text{masc}} = 2.9 \cdot 26.82 = 77.78 \text{ H} \cdot \text{m};
$$

8) Критическое скольжение:

$$
S_{\text{KP}} = S_{\text{H}} \cdot \left( m_{\text{MakC}} + \sqrt{m_{\text{MakC}}^2 - 1} \right); \tag{3.8}
$$

$$
S_{\text{KP}} = 0.05 \cdot \left( 2.9 + \sqrt{2.9^2 - 1} \right) = 0.516;
$$

Примем механические потери  $\Delta P_{\text{Mex}}$  равными 0,035 $P_{\text{H}}$ , тогда  $\Delta P_{\text{Mex}} = 140 \text{ Br}$ .

9) Приведенное активное сопротивление обмотки ротора:

$$
R_r = \frac{1}{3} \cdot \frac{(P_{\rm H} + \Delta P_{\rm MeX})}{I_{\rm H}^2 \cdot \frac{1 - S_{\rm H}}{S_{\rm H}}};
$$
\n(3.9)

$$
R_r = \frac{1}{3} \cdot \frac{(4000 + 140)}{8.6^2 \cdot \frac{1 - 0.05}{0.05}} = 0.982 \text{ Om};
$$

Потери мощности в активном сопротивлении статорной обмотки, без учета потерь в ферромагнитном сердечнике и добавочных потерь в машине, определяются выражением:

$$
\Delta P_{3n1} = \frac{3}{\sqrt{3}} \cdot U_{\rm H} \cdot I_{\rm H} \cdot \cos \varphi \cdot (1 - \eta) - 3 \cdot I_{\rm H}^2 \cdot R_r \cdot C^2 - \Delta P_{\rm mex};
$$
\n
$$
\Delta P_{3n1} = \frac{3}{\sqrt{3}} \cdot 380 \cdot 8,6 \cdot 0,83 \cdot (1 - 0,847) - 3 \cdot 8,6^2 \cdot 0,982 \cdot 1,023^2
$$
\n
$$
- 140 = 351,635 \text{ Br}.
$$
\n(3.10)

где С - коэффициент приведения, который принимается равным 1,01-1,05 (меньшие значения для машин большей мощности).

Суммарные потери в двигателе в номинальном режиме рассчитываются по формуле:

$$
\Delta P_{\Sigma_{\text{HOM}}} = P_{\text{HOM}} \cdot \left(\frac{1 - \eta_{\text{HOM}}}{\eta_{\text{HOM}}}\right);
$$
\n
$$
\Delta P_{\Sigma_{\text{HOM}}} = 4000 \cdot \left(\frac{1 - 0.847}{0.847}\right) = 722.55 \text{ Br.}
$$
\n(3.11)

Далее найдем величину активного сопротивления статора:

$$
R_s = \frac{U_{\rm H} \cdot \cos\varphi \cdot (1 - \eta)}{\sqrt{3} \cdot I_{\rm H}} - C^2 \cdot R_r - \frac{\Delta P_{\rm max}}{3 \cdot I_{\rm H}^2};
$$
(3.12)

$$
R_s = \frac{380 \cdot 0.83 \cdot (1 - 0.847)}{\sqrt{3} \cdot 8.6} - 1.023^2 \cdot 0.982 - \frac{140}{3 \cdot 8.6^2} = 1.584 \text{ OM}.
$$

10) Приведенная индуктивность рассеяния ротора:

$$
L_{sp} = L_{rp} = \frac{U_{\rm H}}{\sqrt{3} \cdot 4 \cdot \pi \cdot f_c \cdot (1 + C^2) \cdot k_i \cdot l_{\rm H}};
$$
\n(3.13)  
\n
$$
L_{sp} = L_{rp} = \frac{380}{\sqrt{3} \cdot 4 \cdot 3, 14 \cdot 50 \cdot (1 + 1,023^2) \cdot 6 \cdot 8, 6} = 0,0033 \text{ Th}.
$$

11) Индуктивность статора:

$$
L_{s} = \frac{U_{H}}{\sqrt{3} \cdot 2 \cdot \pi \cdot f_{c} \cdot I_{H} \cdot \sqrt{1 - (cos \varphi)^{2}} - \frac{2}{3} \cdot \frac{\sqrt{3} \cdot 2 \cdot \pi \cdot f_{c} \cdot M_{\text{mARC}}}{p \cdot U_{H}} \cdot \frac{S_{H}}{S_{\text{kp}}}}
$$
\n
$$
L_{s} = \frac{380}{\sqrt{3} \cdot 2 \cdot 3, 14 \cdot 50 \cdot 8, 6 \cdot \sqrt{0, 3111} - \frac{2}{3} \cdot \frac{\sqrt{3} \cdot 2 \cdot 3, 14 \cdot 50 \cdot 77, 78}{2 \cdot 380} \cdot \frac{0,05}{0,516}}
$$
\n
$$
= 0,1458 \text{ Th.}
$$
\n(3.14)

12) Индуктивность контура:

$$
L_m = L_s - L_{sp};
$$
\n(3.15)  
\n
$$
L_m = 0.1458 - 0.0033 = 0.1425
$$
 [H]

Определяем коэффициент приведения *C*1 после расчета параметров по формуле:

$$
C1 = 1 + \frac{L_{sp}}{L_m};
$$
\n
$$
C1 = 1 + \frac{0,0033}{0,1425} = 1,023.
$$
\n(3.16)

Полученное значение необходимо сравнить с принятым коэффициентом *C* и при необходимости повторить расчет параметров. В нашем случае они равны.

После расчета требуемых параметров, добавляем их в окно блока «*Asynchronous Machine SI Units*», изображенное на рисунке 3.2.

Промоделировав, снимаем показатели тока статора и ротора двигателя и скорости вращения. Сравниваем рассчитанные параметры с результатами моделирования и делаем соответствующие выводы.

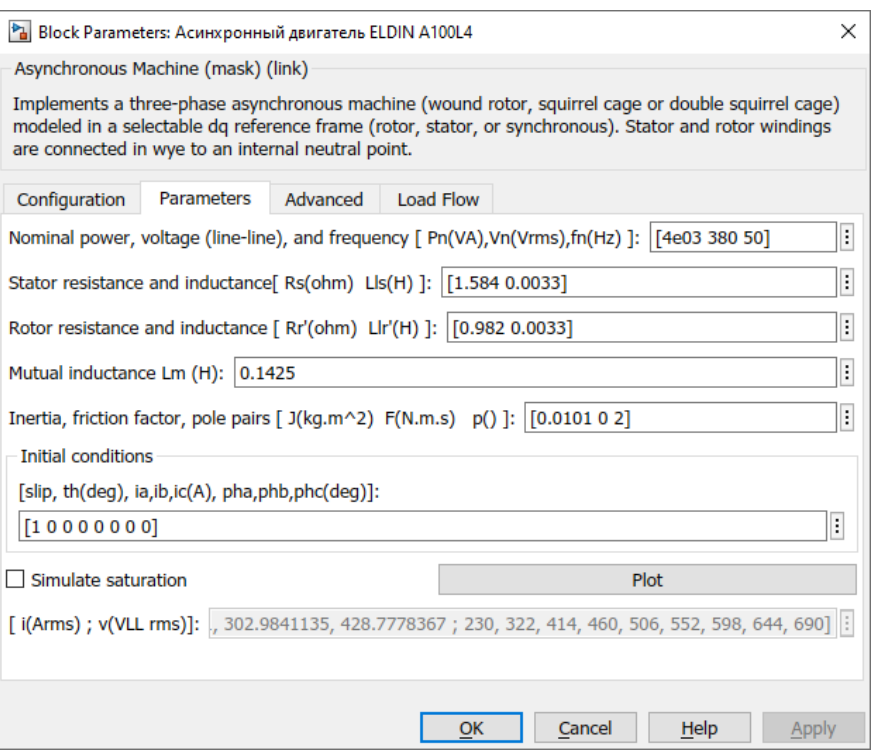

Рисунок 3.2 – Окно параметров блока «*Asynchronous Machine SI Units*»

Результатом моделирования являются графики зависимостей токов статора и ротора от времени соответственно и разгонная характеристика, представленные на рисунках 3.3 – 3.5.

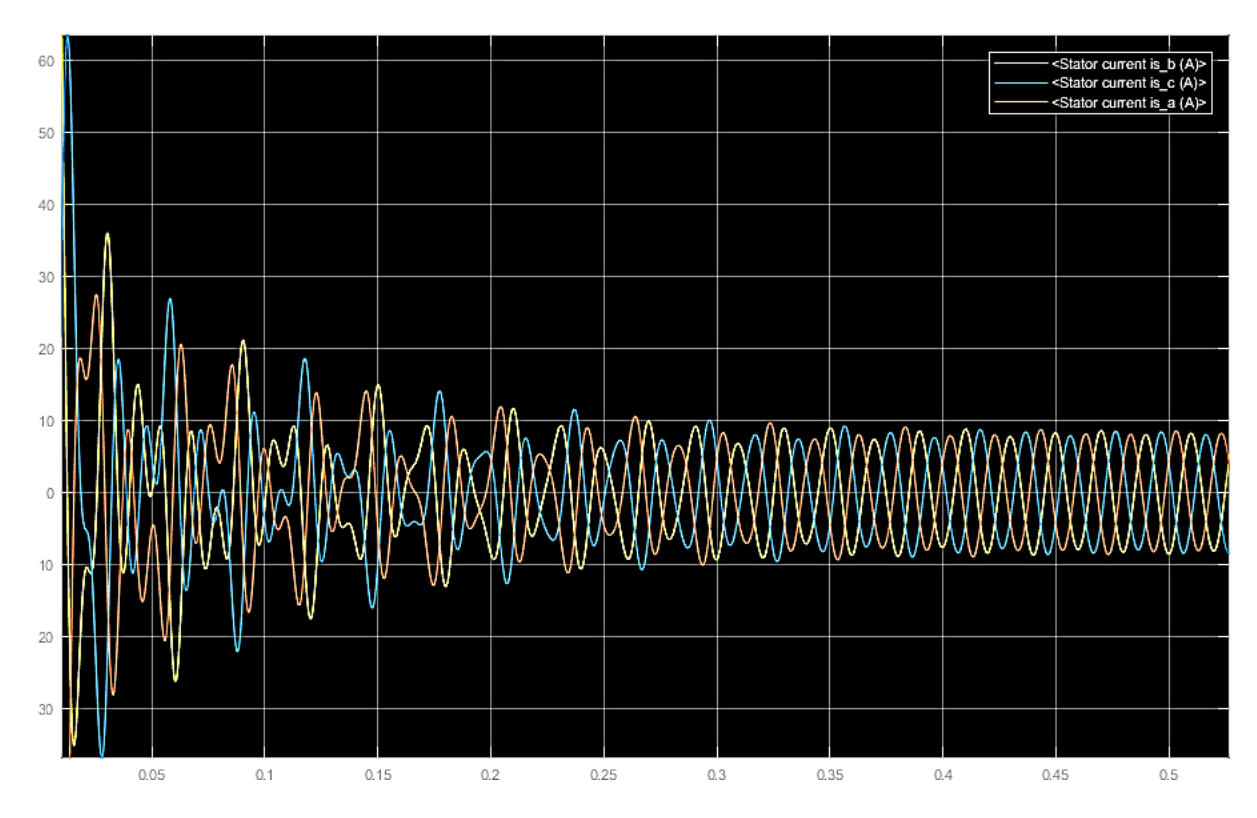

Рисунок 3.3 – Зависимость токов статора от времени

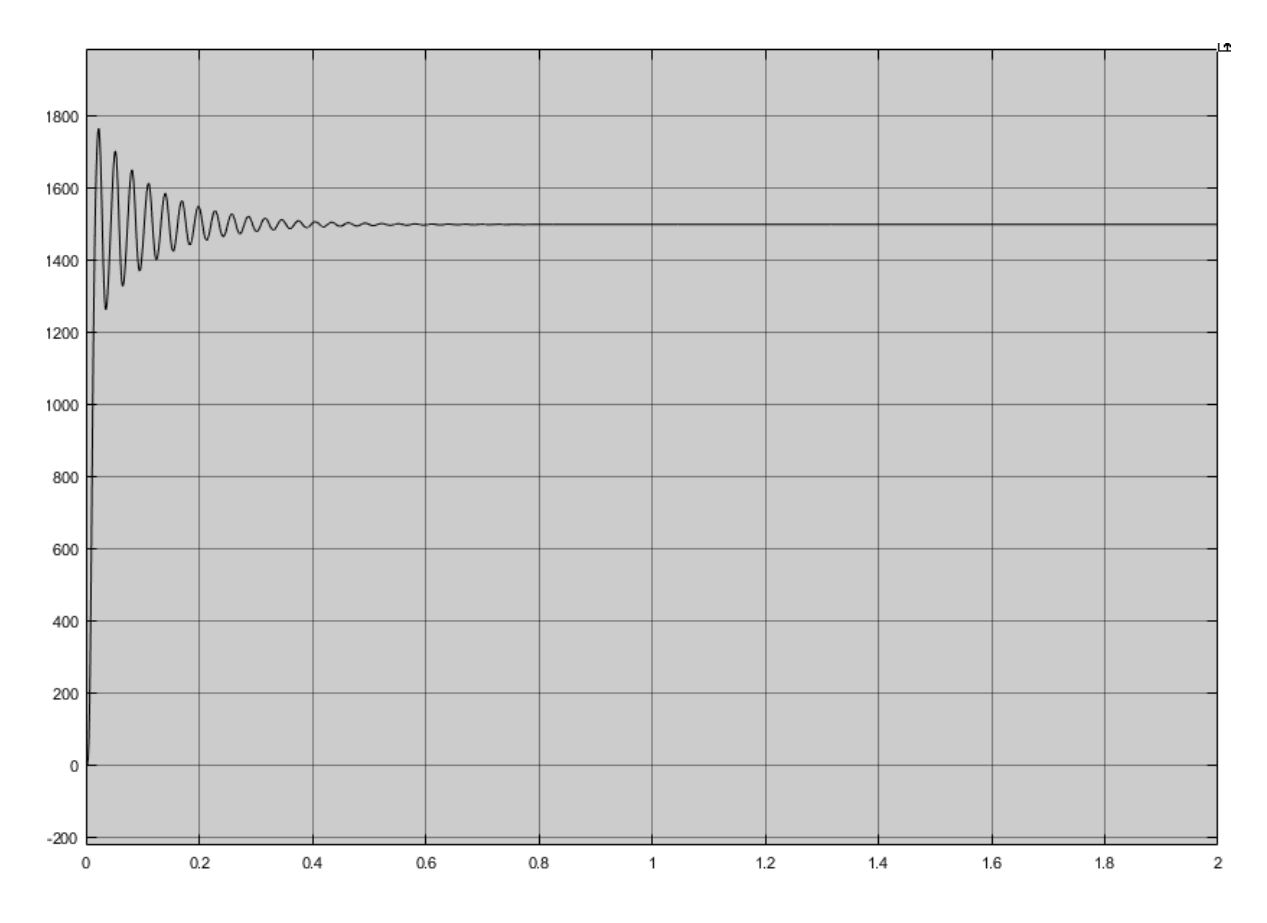

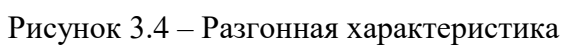

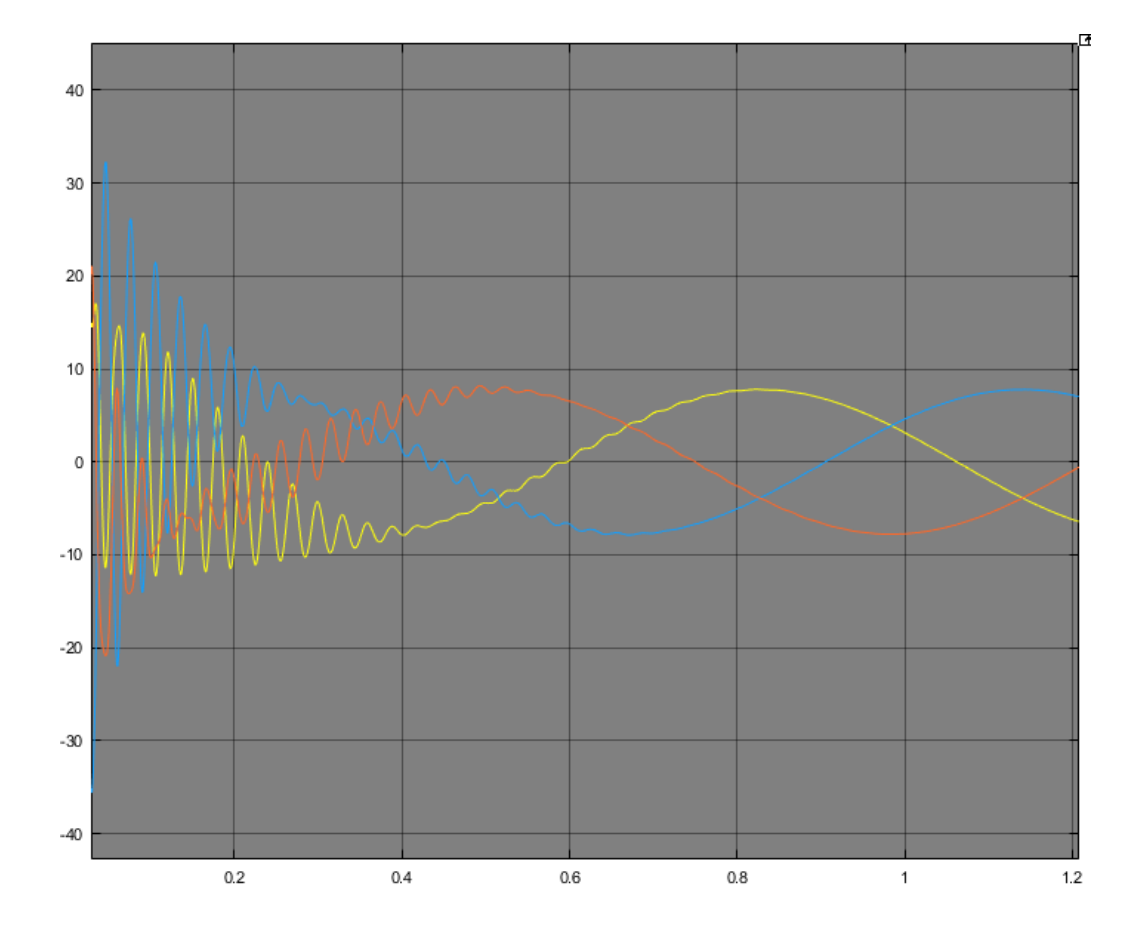

Рисунок 3.5 – Зависимость токов ротора от времени

На рисунках 3.3 и 3.5 показано значение тока статора и ротора при заданных параметрах двигателя. Данные значения имеют следующие характеристики: в момент пуска двигателя пусковой ток принимает значение 63,55 А, после чего снижается до 8,6 А, при этом кратность пускового тока к номинальному превышает указанное в паспорте значение и составляет 7,4, вместо 6. Такое превышение существенно повысит потребление электроэнергии и уменьшит срок службы двигателя.

Рисунок 3.4 показывает разгонную характеристику двигателя в зависимости от времени моделирования. Из рисунка 3.4 видно, что время переходного процесса моделирования не превышает 0,5 с. После момента времени 0,5 с двигатель разгоняется до номинальной скорости 1425 об/мин. При пуске двигателя присутствуют колебания скорости, в действительности они привели бы к вибрации оборудования и также уменьшило бы срок его службы.

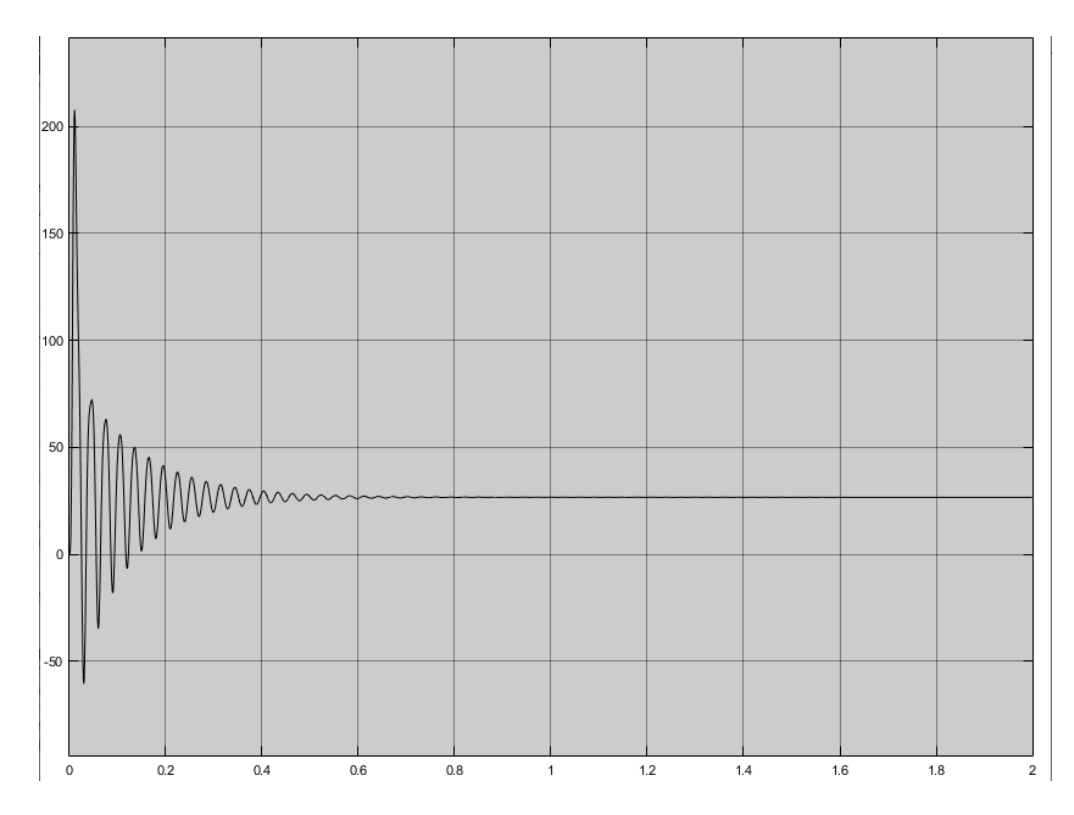

Рисунок 3.6 – График электромагнитного момента на валу двигателя при прямом пуске

Рисунок 3.6 отображает зависимость электромагнитного момента на валу двигателя от времени моделирования. При запуске двигателя его пусковой момент составляет 210 Н∙м, что превышает допустимое значение 61,69 Н∙м.

Рабочее (номинальное) значение электромагнитного момента равно расчетному и составляет 26,68 Н∙м.

Естественная механическая характеристика асинхронного двигателя *ELDIN A*100*L*4*F*БУЗ представлена на рисунке 3.7.

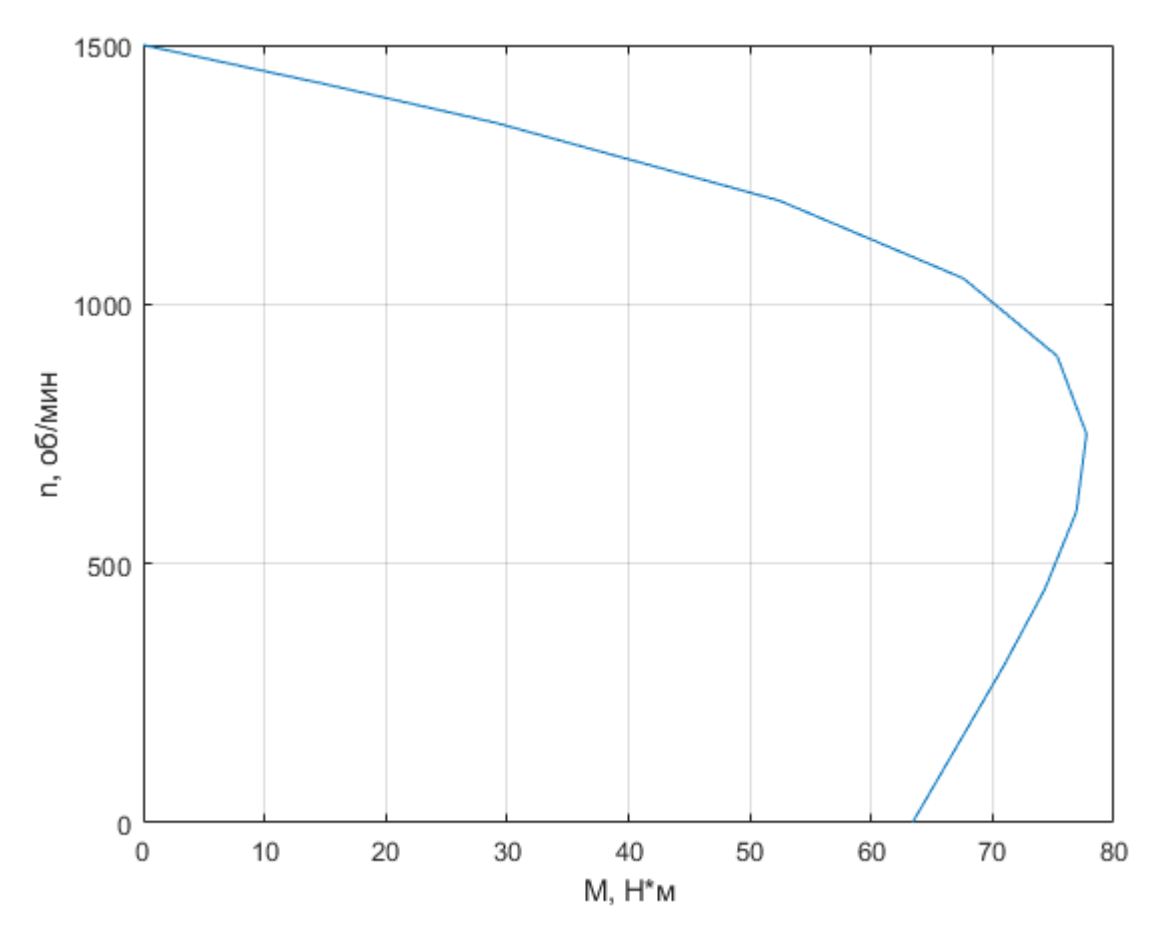

Рисунок 3.7 – Механическая характеристика *ELDIN A*100*L*4*F*БУЗ

Вывод: прямой пуск не вполне подходит для данного электродвигателя. При повышенном пусковом токе и электромагнитном моменте данная система электропривода будет потреблять гораздо больше электрической энергии из сети и быстрее выйдет из строя.

После моделирования прямого пуска асинхронного двигателя *ELDIN A*100*L*4*F*БУЗ, рассмотрим модель асинхронного электродвигателя с полупроводниковым преобразователем частоты и автономным инвертором напряжения (ПЧ-АД с АИН). Реализация разработанной математической

модели, также как и прямой пуск, осуществляется с помощью пакета программ *MatLab* (приложение *Simulink* и *SimPowerSystems*).

<span id="page-44-0"></span>3.2 Моделирование пуска асинхронного частотно-регулируемого электропривода

Регулирование скорости АД осуществляется изменением напряжения и частоты источника питания, работающего как в режиме источника напряжения, так и источника тока. Следовательно, скорость вращения и электромагнитный момент на валу двигателя можно регулировать путем изменения напряжения источника питания при *f = const*, изменения частоты и напряжения источника питания (скалярное управление частотой), изменения частоты и тока обмотки статора (скалярное частотно-токовое управление), изменение частоты и значений тока переменных асинхронного двигателя и взаимная ориентация их векторов в полярной или декартовой системе координат (векторное управление).

Принцип скалярного управления частотно-управляемым асинхронным электроприводом основан на изменении частотных и токовых значений модулей переменных асинхронного двигателя (напряжения, магнитные потоки, проточные муфты и токи цепей двигателя). Системы с обратной связью по току статора и скорости вращения нашли наибольшее применение.

Математическое описание данной модели рассматривается в главе 2.2.

Сама модель представлена на рисунке 3.8.

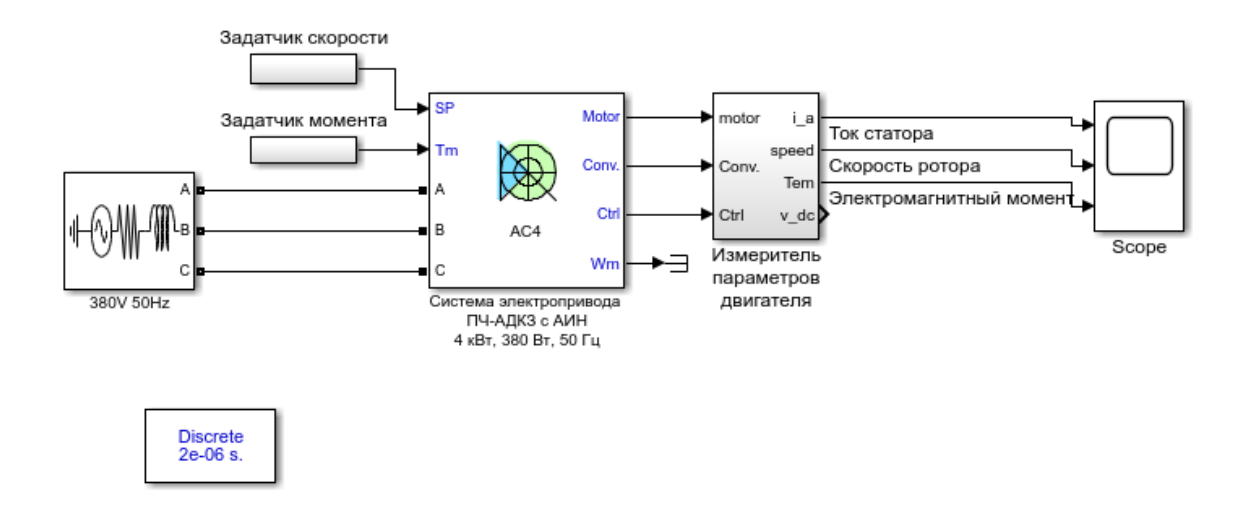

Рисунок 3.8 – Структура модели асинхронного двигателя с преобразователем частоты и автономным инвертором напряжения

При моделировании режимов работы электродвигателя необходимо ввести рассчитанные заранее параметры в соответствующие строки окна задания параметров электродвигателя, изображенного на рисунке 3.9.

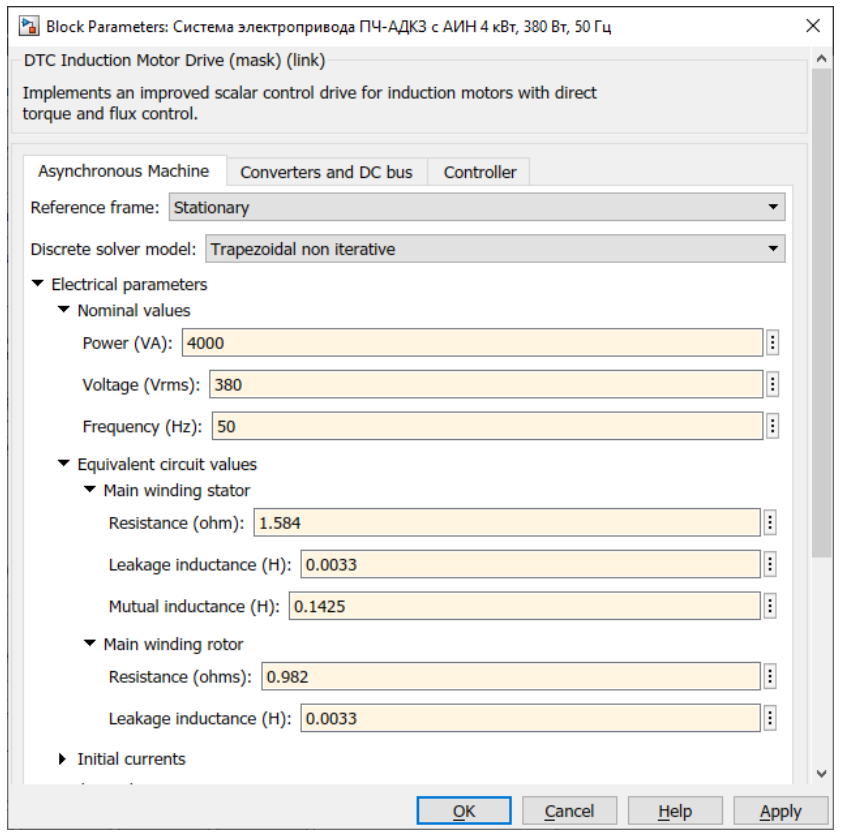

Рисунок 3.9 – Окно задания параметров двигателя

После этого рассмотрим состав модели системы электропривода с описанием примененных блоков, которая представлена на рисунке 3.10.

Сама система состоит из регулятора скорости, неуправляемого выпрямителя, преобразователя, инвертора напряжения и измерителя параметров, регулятора тока и самого асинхронного двигателя. Рассмотрим блоки, входящие в состав блок-схемы асинхронного двигателя: *Source* – установщик значений двигателя; *Speed Controller* - блок регулятора скорости двигателя; *F.O.C.* – диспетчер, который производит выборку времени; *Braking Chopper* - блок, который выполняет динамическое торможение. Блок для установки момента сопротивления на валу двигателя представлен в функции времени через блок «*Torque reference*» библиотеки *SimPowerSystems*, который позволяет изменять момент сопротивления на валу двигателя.

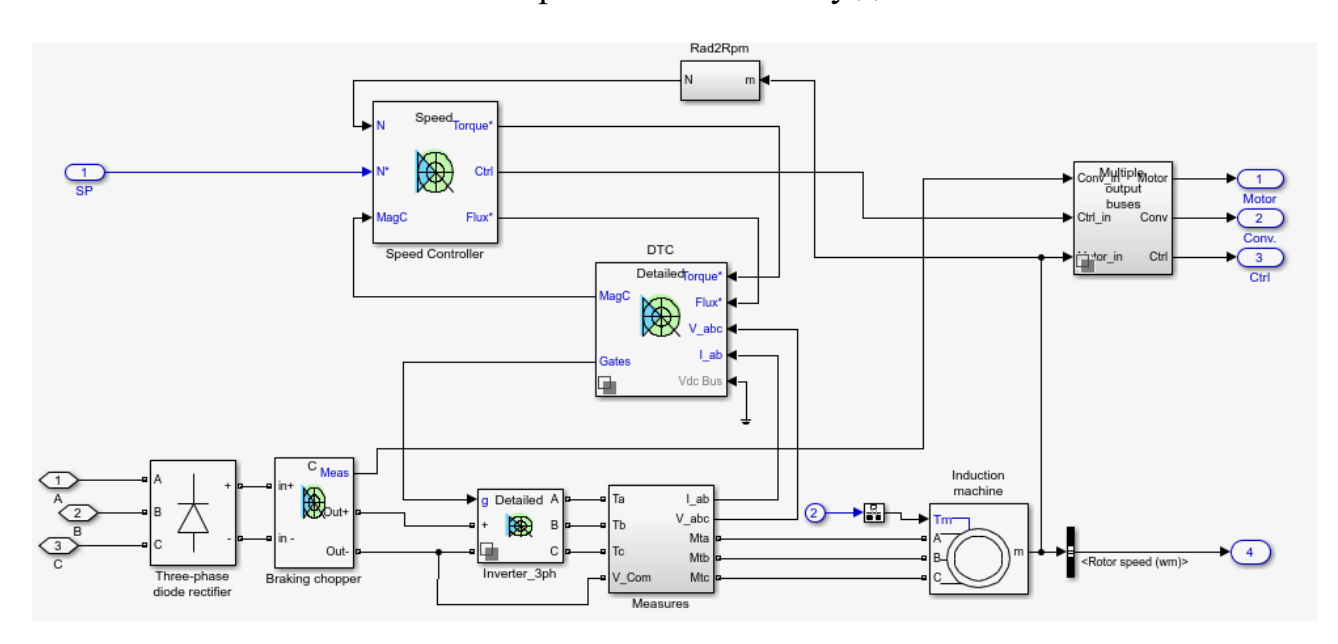

Рисунок 3.10 – Состав блока системы электропривода ПЧ-АД с АИН Перейдем к получению результатов моделирования.

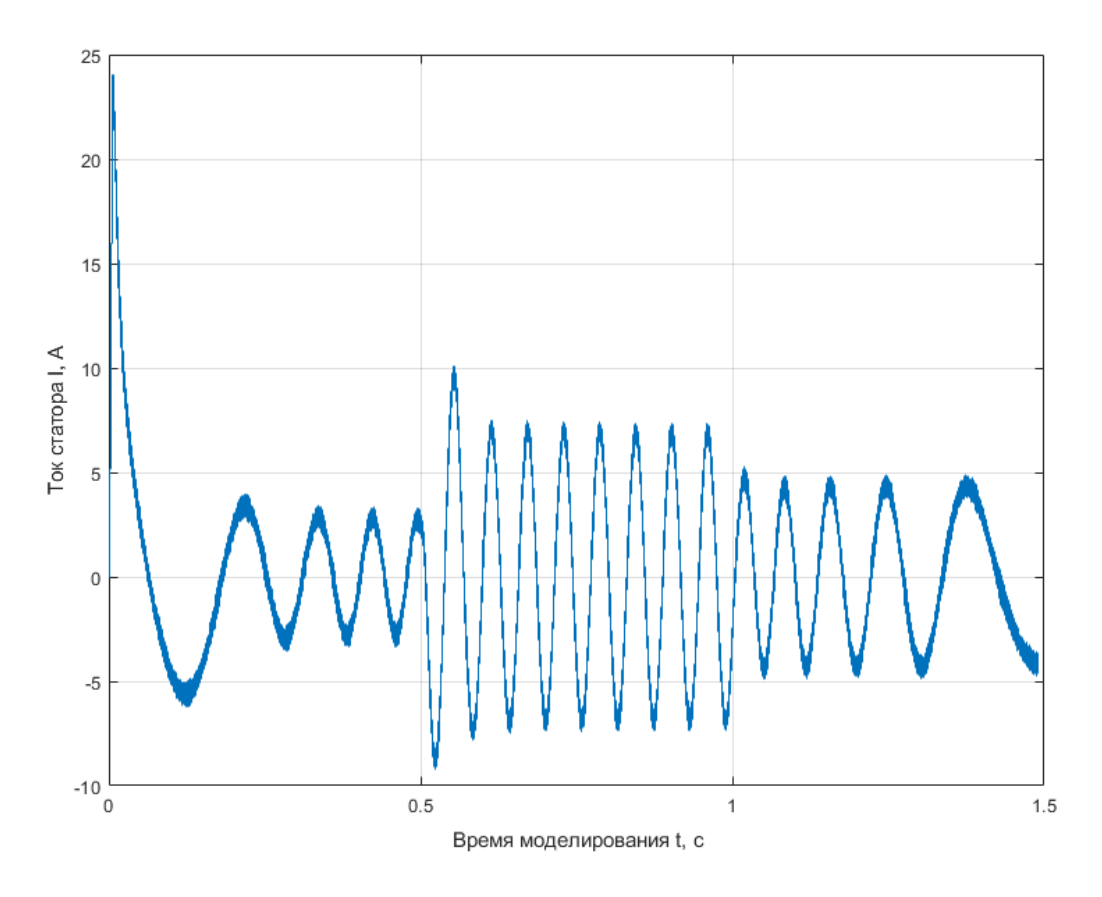

Рисунок 3.11 – График тока статора электродвигателя

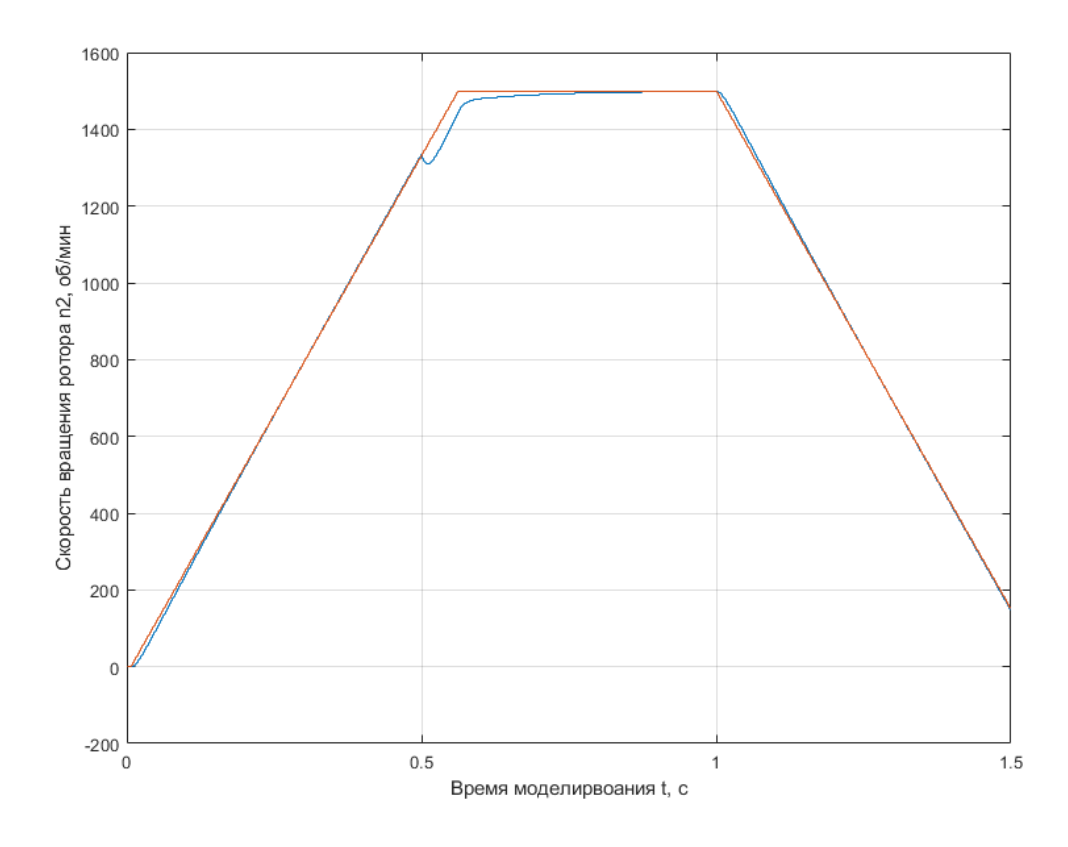

Рисунок 3.12 – График скорости вращения ротора

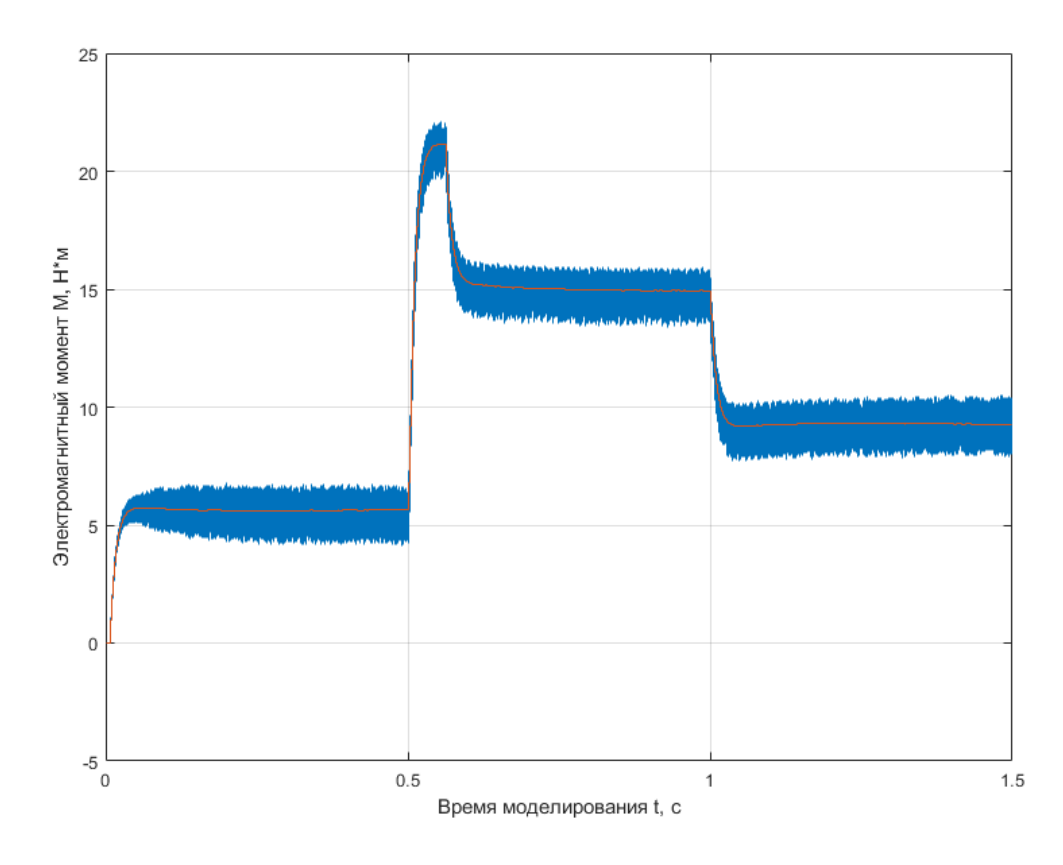

Рисунок 3.13 – График момента на валу двигателя

На рисунке 3.11 изображен ток статора электродвигателя во время пуска, работы на номинальной скорости и торможении. Пусковой ток при данной системе электропривода по сравнению с прямом пуском снизился почти в 3 раза и составил 24,15 А. Соответственно, кратность пускового тока к номинальному равна 2,81 (в то время, как по паспортным данным допускается 6). Это снижение пускового тока благоприятно отразится на работе оборудования и уменьшит затраты на потребление электроэнергии.

На рисунке 3.12 изображен график скорости вращения ротора двигателя, по которому можно сделать следующие выводы: ко времени 0,5 с после пуска электродвигателя скорость вращения ротора достигает установившегося значения, как при прямом пуске, но при этом отсутствует колебательный процесс, что в реальной жизни означает уменьшение или отсутствие вибраций. После этого на моменте времени 1 с начинается процесс торможения электродвигателя, после чего скорость двигателя уходит в ноль к моменту времени 1,6 с.

На рисунке 3.13 изображен график момента, который показывает, что использование системы управления ПЧ-АД с АИН позволило сократить момент двигателя на 18% с 26,82 Н∙м до 22,15 Н∙м. Это позволит прилагать меньше усилий электроприводу для вращения механизма и соответственно потреблять меньше электроэнергии из сети.

Механические характеристики при частотном регулировании скорости вращения ротора асинхронного двигателя ниже номинальной представлены на рисунке 3.14.

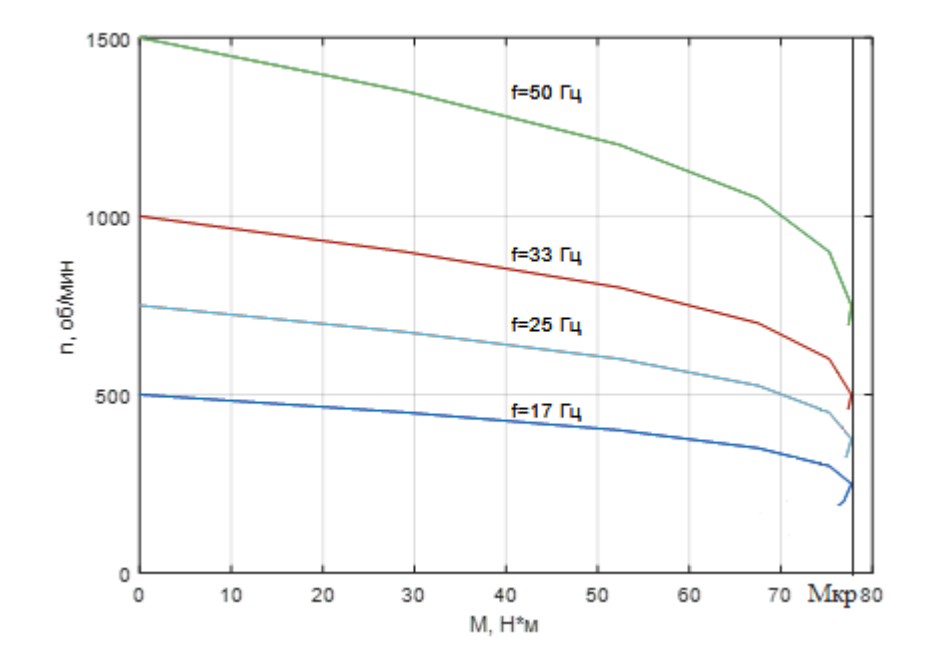

Рисунок 3.14 – Механические характеристики при частотном регулировании скорости вращения ротора АД

Вывод: в результате моделирования было выявлено преимущество применения преобразователя частоты с автономным инвертором напряжения для пуска, установившегося режима работы и торможения асинхронного двигателя. При этом наблюдается уменьшение пускового тока, рабочего момента, вибраций при разгоне двигателя, что существенно влияет на его срок службы и потреблении электроэнергии.

После рассмотрения моделей в пакете программ *MatLab* перейдем к работе с самим стендом «Интеграл».

<span id="page-50-0"></span>4 Пуск асинхронного двигателя на лабораторном стенде «Интеграл»

В данной главе рассматриваются режимы работы лабораторного стенда «Интеграл».

Для этого запускается сам лабораторный стенд и программа *FR-Configurator* на персональном компьютере стенда.

В программе проводится инициализация асинхронного двигателя, настройка параметров стенда, а также выбираются выходные величины, зависимости от времени которых будут построены в виде графиков.

После настройки стенда существует несколько способов реализации режимов работы системы электропривода. Самым удобным является запуск электродвигателя через программное обеспечение *FR-Configurator.* Для этого в программе присутствует задатчик частоты, на которую будет выходить электродвигатель, и кнопка «*Start*»*,* приводящая электропривод в движение.

Во время работы стенда, в программе *FR-Configurator* строятся необходимые графики выходных параметров. В данном случае нас интересуют разгонная характеристика, график электромагнитного момента на валу двигателя и график тока статора. Также присутствует сводная таблица выходных параметров (выходная мощность, выходной ток, скорость вращения ротора, момент на валу двигателя и т.д.), которая также позволяет более подробно произвести анализ режимов работы частотно-регулируемого электропривода.

Результатами проведенной работы являются графики разгонных характеристик, токов статора и моментов на валу электродвигателя при изменении частоты питающего напряжения, близкие к расчетным.

При понижении частоты питающего напряжения электродвигатель развивает меньшую скорость, имеет меньшие пусковые токи и моменты, что благоприятно влияет на сеть электроснабжения. После пуска двигателя имеется возможность двузонного регулирования, то есть повышения и понижения

частоты питающего напряжения относительного номинальной частоты электродвигателя 50 Гц.

При изменении частоты также изменяется и напряжение, подводимое к выводам обмоток статора, это видно из выражения 4.1:

$$
E_1 \approx U_1 = 4.44 \cdot \Phi \cdot f_1 \cdot w_1 \cdot K_{06}.
$$
 (4.1)

Следовательно, вместе с подводимым напряжением к выводам обмоток статора, также изменяется ток статора, а, значит, изменяется и потребляемая двигателем мощность. То есть при пуске двигателя на частоте, меньше номинальной, наблюдается уменьшение переменных потерь мощности электродвигателя.

Также при запуске электродвигателя с помощью полупроводникового преобразователя частоты уменьшаются вибрации, производимые двигателем, в следствие уменьшения скорости вращения и момента на валу, что увеличивает срок службы оборудования.

Уменьшение пусковых токов электродвигателя позволяет осуществлять запуск одновременно нескольких систем электроприводов без просадок сети электроснабжения.

<span id="page-52-0"></span>5 Техника безопасности при работе с лабораторным стендом «Интеграл»

В данной главе рассматриваются инструкции по безопасности, которые необходимо соблюдать при монтаже, эксплуатации и обслуживании лабораторного стенда «Интеграл».

При несоблюдении данных инструкций, манипуляции, производимые со стендом, могут привести к травмах или к смерти, а также к повреждению полупроводникового преобразователя частоты, асинхронного электродвигателя и приводного оборудования.

Все работы по монтажу и технологическому обслуживанию лабораторного стенда должны производиться квалифицированным персоналом, имеющим 3 группу допуска по электробезопасности.

Прикосновение к токоведущим элементам стенда может привести к смертельному исходу, даже если оборудование отключено от сети. При работе с токоведущими частями убедитесь, что отключены входы напряжения: как сетевого питания, так и любые другие, отсоединен кабель электродвигателя.

Перед началом электромонтажа или других работ с преобразователем частоты необходимо отключить напряжение питания и подождать не менее 10 минут. Это время необходимо для того, чтобы после отключения напряжения питания конденсаторы успели разрядиться до безопасного уровня напряжения.

Длина проводки не должна превышать 500 м, а при векторном управлении нельзя превышать длину 100 м.

Преобразователь частоты и двигатель должны быть заземлены надлежащим образом. Запрещается использовать нулевой провод в качестве заземления.

Кнопка отключения на пульте оператора не выполняет функции защитного выключателя. Она не отключает преобразователь стенд от сети и не гарантирует пропадание напряжения между преобразователем и двигателем.

Не используйте для запуска и останова преобразователя силовые контакторы – всегда используйте для того пусковые сигналы *STF* и *STR*.

Перед началом работ должны быть проведен инструктаж с правилами техники безопасности при работе с электрическим током и правилами оказания первой помощи при поражении электрическим током.

#### <span id="page-54-0"></span>Заключение

Согласно техническому заданию ВКР (выпускной квалификационной работы) было произведено моделирование режимов работы частотнорегулируемого электропривода в среде *Simulink*. А также была проведена работа на лабораторном стенде «Интеграл», состоящем из полупроводникового преобразователя частоты *Mitsubishi FR-A*741, асинхронного двигателя *ELDIN A*100*F*4БУЗ и персонального компьютера. В результате работы было выявлено преимущество применения преобразователя частоты в асинхронном электроприводе. Для подтверждения результатов проведенной работы были смоделированы прямой пуск рассматриваемого электродвигателя и пуск электродвигателя с применением преобразователя частоты. Перед моделированием режимов работы частотно-регулируемого электропривода был произведен расчет необходимых параметров электродвигателя *ELDIN A*100*F*4БУЗ.

Можно утверждать, что данный метод анализа целесообразности применения преобразователей частоты в различных асинхронных электроприводах насосных станций, лифтовых и подъемных установок и т.д. позволяет качественно дать оценку необходимости применения частотнорегулируемого электропривода с целью снижения потребляемой электроэнергии и увеличения срока службы оборудования и механизмов электропривода.

В разделе, посвященном технике безопасности при работе с лабораторным стендом «Интеграл», были описаны требования к монтажу, технологическому обслуживанию и эксплуатации данного стенда.

#### <span id="page-55-0"></span>Список использованной литературы

1. Браславский И. Я. Энергосберегающий асинхронный электропривод: Учеб. пособие для студ. высш. учеб. заведений / И.Я. Браславский, З. Ш. Ишматов, В. Н. Поляков; Под ред. И. Я. Браславского. – М.: Издательский центр «Академия», 2004. – 256 с.

2. Лихачев В. Л. Электродвигатели асинхронные / В. Л. Лихачев. – М.: СОЛОН-Пресс, 2003. – 304 с. (Серия «Ремонт», выпуск 60.)

3. Семёнов А. С. Моделирование режимов работы электроприводов горного оборудования: монография / А. С. Семёнов, Н. Н. Кугушева, В. М. Хубиева. – *Saarbrücken*: *LAP LAMBERT Academic Publishing*, 2013. – 112 с.

4. Аксенов М. И. Моделирование электропривода: Учебное пособие / М. И. Аксенов. - М.: Инфра-М, 2014. – 104 c.

5. Юдович В. И. Энергосбережение и автоматизация производства в теплоэнергетическом хозяйстве города. Частотно-регулируемый электропривод: Учебное пособие / В. И. Юдович. - СПб.: Лань, 2013. – 176 c.

6. Фролов Ю. М. Регулируемый асинхронный электропривод: Учебное пособие / Ю. М. Фролов, В. П. Шелякин. - СПб.: Лань, 2018. – 464 c.

7. Епифанов А. П. Электропривод: Учебник / А. П. Епифанов, Л. М. Малайчук, А. Г. Гущинский. - СПб.: Лань, 2012. – 400 c.

8. Кисаримов, Р. А. Электропривод / Р. А. Кисаримов. - М.: Радио и связь,  $2012. - 352$  c.

9. Никитенко Г. В. Электропривод производственных механизмов: Учебное пособие / Г. В. Никитенко. - СПб.: Лань, 2013. – 224 c.

10. Башарин А. В., Новиков В. А., Соколовский Г. Г. Управление электроприводами: Учебное пособие для вузов. - Л.: Энергоиздат. Ленингр. отдние, 1982. – 392 с.

11. Ключев В. И. Теория электропривода: Учебник для вузов. 2-е изд., перераб. и доп. М.: Энергоатомиздат, 1998. – 704 с.

12. Онищенко Г. Б. Теория электропривода: Учебник / Г. Б. Онищенко. - М.: Инфра-М, 2018. – 384 c.

13. Яни А. В. Регулируемый асинхронный электропривод: Учебное пособие / А. В. Яни. - СПб.: Лань, 2016. – 464 c.

14. Васильев Б. Ю. Электропривод. Энергетика электропривода / Б. Ю. Васильев. - Вологда: Инфра-Инженерия, 2015. – 268 c.

15. Бекишев Р. Ф. Электропривод: Учебное пособие для академического бакалавриата / Р. Ф. Бекишев, Ю. Н. Дементьев. - Люберцы: Юрайт, 2016. – 301 c.

16. Усольцев А. А. Частотное управление асинхронными двигателями / Учебное пособие. СПб: СПбГУ ИТМО, 2006, – 94 с.